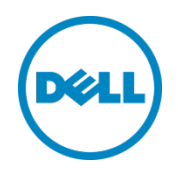

# Setting Up the Dell<sup>TM</sup> DR Series System as a CIFS or VTL Backup Target on $EMC^{\mathbb{R}}$ Networker<sup>®</sup>

Dell Engineering June 2015

A Dell Technical White Paper

# Revisions

| Date         | Description                                             |
|--------------|---------------------------------------------------------|
| January 2014 | Initial release                                         |
| April 2015   | Added VTL Content for v3.2 Release                      |
| June 2015    | Added content for configuring an iSCSI target for Linux |

THIS WHITE PAPER IS FOR INFORMATIONAL PURPOSES ONLY, AND MAY CONTAIN TYPOGRAPHICAL ERRORS AND TECHNICAL INACCURACIES. THE CONTENT IS PROVIDED AS IS, WITHOUT EXPRESS OR IMPLIED WARRANTIES OF ANY KIND.

© 2015 Dell Inc. All rights reserved. Reproduction of this material in any manner whatsoever without the express written permission of Dell Inc. is strictly forbidden. For more information, contact Dell.

PRODUCT WARRANTIES APPLICABLE TO THE DELL PRODUCTS DESCRIBED IN THIS DOCUMENT MAY BE FOUND AT: <u>http://www.dell.com/learn/us/en/19/terms-of-sale-commercial-and-public-sector</u> Performance of network reference architectures discussed in this document may vary with differing deployment conditions, network loads, and the like. Third party products may be included in reference architectures for the convenience of the reader. Inclusion of such third party products does not necessarily constitute Dell's recommendation of those products. Please consult your Dell representative for additional information.

#### Trademarks used in this text:

Dell<sup>™</sup>, the Dell logo, and PowerVault<sup>™</sup> are trademarks of Dell Inc. Other Dell trademarks may be used in this document Microsoft<sup>®</sup>, Windows<sup>®</sup>, Windows Server<sup>®</sup>, Internet Explorer<sup>®</sup>, MS-DOS<sup>®</sup>, Windows Vista<sup>®</sup> and Active Directory<sup>®</sup> are either trademarks or registered trademarks of Microsoft Corporation in the United States and/or other countries. Red Hat<sup>®</sup> and Red Hat<sup>®</sup> Enterprise Linux<sup>®</sup> are registered trademarks of Red Hat, Inc. in the United States and/or other countries. Novell<sup>®</sup> and SUSE<sup>®</sup> are registered trademarks of Novell Inc. in the United States and other countries. EMC<sup>®</sup> and Networker<sup>®</sup> are registered trademarks of EMC Corporation in the United States and other countries.

Other trademarks and trade names may be used in this document to refer to either the entities claiming the marks and/or names or their products and are the property of their respective owners. Dell disclaims proprietary interest in the marks and names of others.

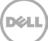

# Table of contents

| Exe | ecutiv | /e summary                                                                      | 4  |
|-----|--------|---------------------------------------------------------------------------------|----|
| 1   | Insta  | alling and configuring the DR Series system                                     | 5  |
| 2   | Crea   | ating and configuring CIFS target container(s) for Networker                    | 9  |
|     | 2.1    | Creating the network share container for Networker use                          | 9  |
|     | 2.2    | Configuring the Networker storage node – Windows CIFS                           |    |
|     | 2.3    | Configuring Networker to use the newly created network share                    |    |
|     | 2.4    | Setting up DR Series system replication and restore from the replication target | 25 |
|     | 2.4.1  | 1 Creating a replication relationship between two DR Series systems             | 25 |
|     | 2.4.2  | 2 Restoring from the replication target container                               | 29 |
| 3   | Crea   | ating and configuring iSCSI target container(s) for Networker                   |    |
|     | 3.1    | Creating an iSCSI VTL container for Networker use                               |    |
|     | 3.1.1  | Configuring the iSCSI Networker storage node – Windows                          |    |
|     | 3.1.2  | 2 Configuring the iSCSI target – Linux                                          |    |
|     | 3.2    | Setting up Networker to use the newly created iSCSI VTL                         | 40 |
| 4   | Crea   | ating and configuring NDMP target container(s) for Networker                    | 44 |
|     | 4.1    | Creating the NDMP VTL container for Networker use                               | 44 |
|     | 4.2    | Configuring Networker to use the newly created NDMP VTL                         | 46 |
| 5   | Setti  | ing up the DR Series system cleaner                                             | 51 |
| 6   | Mor    | nitoring deduplication, compression, and performance                            | 52 |
| А   | Man    | naging VTL protocol accounts and credentials                                    | 53 |
|     | A.1    | iSCSI account details and management                                            | 53 |
|     | A.2    | NDMP account details and management                                             | 54 |
|     | A.3    | VTL default account summary table                                               | 55 |
| В   | Add    | ing VTL media                                                                   | 56 |
|     | B.1    | Adding the VTL media to the container                                           | 56 |
|     | B.1.1  | 1 VTL media count guidelines                                                    | 56 |
|     | B.2    | Updating Networker to identify newly added VTL media                            |    |

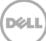

# **Executive summary**

This paper provides information about how to set up the Dell DR Series system as a backup target for EMC Networker software. This whitepaper is a quick reference guide and does not include all DR Series system deployment best practices.

For additional information, see the DR Series system documentation and other data management application best practices whitepapers for your specific DR Series system at:

http://www.dell.com/powervaultmanuals

**Note:** The DR Series system and EMC Networker screenshots used for this whitepaper may vary slightly, depending on the firmware version of the DR Series system or the software you are using.

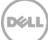

# 1 Installing and configuring the DR Series system

- 1. Rack and cable the DR Series system and power it on.
- 2. Initialize the DR Series system. For more information, see following topics "iDRAC Connection", "Logging in and Initializing the DR Series System", and "Accessing iDRAC6/iDRAC7 Using RACADM" in the *Dell DR Series System Administrator Guide*.
- 3. Log on to iDRAC using the default address **192.168.0.120** with the user name: **root** and password: **calvin**, or log on with the IP that is assigned to the iDRAC interface.

|                                                                                                    | TED DELL REMOTE<br>CONTROLLER 6 - ENTER | PRISE                                                            | Support                                                                                                    | ADONL   LOGON |
|----------------------------------------------------------------------------------------------------|-----------------------------------------|------------------------------------------------------------------|----------------------------------------------------------------------------------------------------|---------------|
| System<br>Dell DR4000<br>root , Admin                                                                          |                                         | Power Logs Alerts Console/Media<br>stem Details System Inventory | vFlash Remote File Share                                                                                                    |               |
| System<br>IDRAC Settings<br>Batteries<br>Fans                                                                  | System Summary                          |                                                                  |                                                                                                    | 03            |
| Intrucion<br>Power Supplies                                                                                    | Status Component                        |                                                                  | Virtual Console Preview                                                                                                    |               |
| Prover Supprises Status Component Virtual Condice Preview<br>Removable Flash Media<br>Temperatures<br>Voltages |                                         |                                                                  |                                                                                                    |               |
|                                                                                                    | observa : seconda                       |                                                                  |                                                                                                    |               |
| Power Monitoring                                                                                               | Inmusion                                |                                                                  | and the set of the set of the set |               |
|                                                                                                    | Power Succ                              | Sws .                                                            |                                                                                                    | 1 1           |
|                                                                                                    | Removable                               | Flash Media                                                      |                                                                                                    |               |
|                                                                                                    | Temperature                             |                                                                  |                                                                                                    |               |
|                                                                                                    | Vutages                                 |                                                                  | Retesh                                                                                                    | aunch         |
|                                                                                                    | Server Information                      |                                                                  | Guick Launch Tasks                                                                                                    |               |
|                                                                                                    | Power State                             | ON                                                               | Power Otl/OFF                                                                                                    |               |
|                                                                                                    | Oystem Model                            | Dell DR4000                                                      | Power Cycle System (cold boot)                                                                                                    | 1             |
|                                                                                                    | System Revision                         | и                                                                | Launch Wirtual Console                                                                                                    |               |
|                                                                                                    | Dystem Host Name                        | DR4000-DKCV6S1 asglab roundrock                                  | View System Event Log                                                                                                    |               |
|                                                                                                    | Operating System                        | CentOS                                                           | View IDRAC Log                                                                                                    |               |
|                                                                                                    | Operating System Ve                     | release 5.4 (Final) Kernel<br>2.6.18-164.e                       | Update Firmware<br>Reset IORAC                                                                                                    |               |
|                                                                                                    | Service Tag                             | DKCV6S1                                                          | NEED COMP.                                                                                                    |               |
|                                                                                                    | Express Denice Cod                      | e 29529104401                                                    |                                                                                                    |               |
|                                                                                                    | BIOS Version                            | 1.9.0                                                            |                                                                                                    |               |
|                                                                                                    | Firmware Version                        | 1.80 (Build 17)                                                  |                                                                                                    |               |

4. Click the Launch button to launch the virtual console.

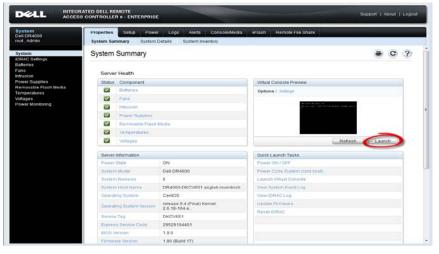

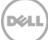

5. When the virtual console opens, log on to the system as: user: administrator, password: **St0r@ge!** 

**NOTE**: The "0" in the password is the numeral zero.

Ocarina release 1 (EAR-1.00.00) Build: 32850 Kernel 2.6.18-164.el5 on an x86\_64 localhost login: administrator Password: Stor@gel

6. Set the user-defined networking preferences.

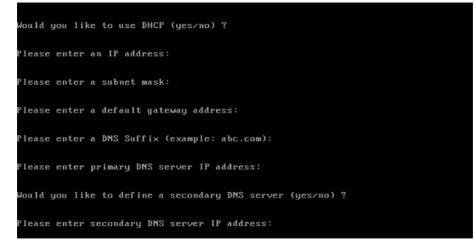

7. View the network preferences summary and confirm if the settings are correct.

| Set Static IP Ad     | ddress            |
|----------------------|-------------------|
| IP Address           | : 10.10.86.108    |
| Network Mask         | : 255.255.255.128 |
| Default Gateway      | : 10.10.86.126    |
| DNS Suffi×           | : idmdemo.local   |
| Primary DNS Server   | : 10.10.86.101    |
| Secondary DNS Server | : 143.166.216.237 |
| Host Name            | : DR4000-5        |

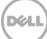

8. Log on to the DR Series system administrator console, using the IP address you just provided for the DR Series system as:

| DELL DR4000-DKG | CV6S1                       | Help           |
|-----------------|-----------------------------|----------------|
| Login           |                             | Reset Password |
|                 | Please enter your password: |                |
|                 | Username: administrator     |                |
|                 | Password: St0r@gel          |                |
|                 | Log in                      |                |
|                 |                             |                |
|                 |                             |                |

user: administrator, password St0r@ge!

9. Join the DR Series system to Active Directory.

Note: If you do not want to add the DR Series system to Active Directory, see the DR Series System Owner's Manual for guest login instructions.

a. Select Active Directory from the navigation area of the GUI.

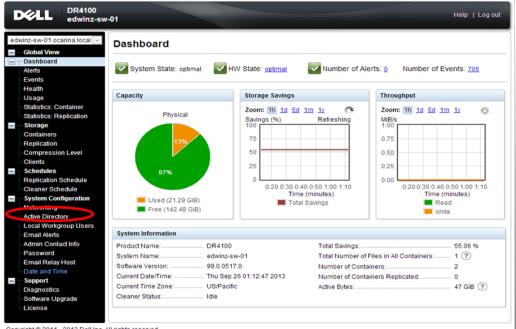

Copyright © 2011 - 2013 Dell Inc. All rights reserved.

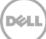

b. Enter your Active Directory credentials to join the DR Series system to a domain.

| Glob                                      | w-01 ecatina local in-                                                                                                    | Active Directory               | not                                              |
|-------------------------------------------|----------------------------------------------------------------------------------------------------|--------------------------------|--------------------------------------------------|
| Dasi<br>Alert                             | hboard                                                                                                    | Settings                       |                                                  |
| Even                                      | nta<br>Ath                                                                                                    |                                | régured. Clics on the John Inn to configure them |
|                                           | stica: Container                                                                                                    | Active Directory Configuration |                                                  |
| Stor                                      | atica: Replication<br>age<br>tainers<br>trailon                                                                                           | Domain Name (FGDN)*            | * = fields are required.                         |
| Ciler<br>Sche                             | edulots                                                                                                    | Password*<br>Org Unit          | Enter Active Directory Info                      |
| Clea<br>Syst<br>Netw                      | lication Schedule<br>uner Schedule<br>Iem Configuration<br>vorking                                                                        |                                | Cancel Join Domain                               |
| Loca<br>Ema<br>Adm<br>Past<br>Ema<br>Oate | ve Directory<br>al Workgroup Users<br>al Alerta<br>al Carta<br>al Relay Host<br>al Relay Host<br>al Relay Host<br>al Time<br>pert<br>pert |                                |                                                  |

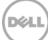

# 2 Creating and configuring CIFS target container(s) for Networker

# 2.1 Creating the network share container for Networker use

1. Create and mount the container by selecting **Containers** in the navigation area of the GUI, and then clicking **Create** at the top of the page.

| Dashboard<br>Alerts<br>Events                                                                                                    | Containers              |       |     |      | Crea |                |              |
|----------------------------------------------------------------------------------------------------|-------------------------|-------|-----|------|------|----------------|--------------|
| -Health<br>-Usage                                                                                                    | Number of Containers: 7 |       |     |      |      | Container Pa   | th: /contain |
| -Statistics: Container                                                                                                    | Containers              | Files | NFS | CIFS | OST  | Replication    | Select       |
| Statistics: Replication                                                                                                    | backup                  | 58    | ~   | ~    |      | Not Configured | 0            |
| Storage                                                                                                    | d2d2t                   | 2     |     |      | ~    | N/A            | 0            |
| Containers                                                                                                    | DDTest                  | 0     | ~   | ~    |      | Online         | 0            |
| Replication<br>Compression Level                                                                                                    | demo2Zhuhai             | 22    | ~   | ~    |      | Not Configured | 0            |
| -Clients                                                                                                    | My Container Backup     | 27    | ~   | ~    |      | Not Configured | 0            |
| Schedules                                                                                                    | nfs                     | 44    | ~   |      |      | Not Configured | 0            |
| Replication Schedule                                                                                                    | ootb-ost-test           | 254   | •   |      | ~    | N/A            | 0            |
| Cleaner Schedule System Configuration                                                                                                    | Outprostriest           | 204   |     |      | •    | 19//5          | 0            |
| Networking<br>Active Directory<br>Local Workgroup Users<br>Email Alerts<br>Admin Contact Info<br>Email Relay Host<br>Date and Time<br>Support<br>Diagnostics |                         |       |     |      |      |                |              |
| Diagnostics<br>Software Upgrade<br>License                                                                                                    |                         |       |     |      |      |                |              |

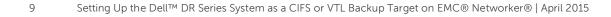

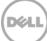

2. Enter a Container Name, select the Marker Type as **Networker**, and select the Connection Type as **NFS/CIFS**.

| Create New Container:                                                                                                    |                                                      |
|----------------------------------------------------------------------------------------------------|------------------------------------------------------|
| Choose the type of container to create ((NFS and/or CIFS) or OST) and ac<br>Container Name <sup>4</sup> , My_Container_Backup Max 32 obtate<br>Marker Type <sup>4</sup> ; O None O Auto O CommVaut O Networker TSM Af<br>Connection Type <sup>5</sup> ; O None O NFS/CIFS O OST<br>NFS<br>NFS access path: | cters and only letters, numbers, - and _ characters. |
| 10.250.242.206//containers/My_Container_Backup<br>Use NFS to backup UNIX or LINUX clients.                                                                                                    | Use CIFS to backup MS Windows clients.               |
|                                                                                                    | Cancel Create a New Container                        |

 Under the CIFS section, note down the CIFS share path (this will be used in configuring the device on the Networker server), and select Enable CIFS. For the Client Access section, select either Open Access or manually add clients to the Clients list.

| Choose the type of container to create ((NFS and/or CIFS) of                                                                                                    | * = required fields<br>or OST) and add clients that need access. |
|----------------------------------------------------------------------------------------------------|------------------------------------------------------------------|
| Container Name*: My_Container_Backup                                                                                                    | Max 32 characters and only letters, numbers, - and _ characters. |
| Container Name <sup>1</sup> : My_Container_Backup<br>Marker Type <sup>1</sup> : None Auto CommVault Networke<br>Connection Type <sup>1</sup> : None NFS/CIFS OST<br>NFS<br>MFS access path:<br>10.250.242.206/containers/My_Container_Backup<br>Use NFS to backup UNIX or LINUX clients.<br>Enable NFS |                                                                  |
|                                                                                                    |                                                                  |
|                                                                                                    | Cancel Create a New Container                                    |

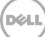

**Note**: For improved security, Dell recommends adding IP addresses for the backup console (Networker Server), Networker storage nodes, and Networker clients. Not all environments will have all components.

4. Click Create a New Container and confirm that the container is added.

# 2.2 Configuring the Networker storage node – Windows CIFS

- 1. Log on to the storage node and click **Start > My Computer**.
  - \_ 🗆 X 👔 Computer Computer • 🔻 🐼 Search P File Edit View Tools Help 🕛 Organize 👻 🏢 Views 💌 😤 System properties 📷 Uninstall or change a program 🖙 Map network drive Open Control Panel 0 🛛 👻 Type 🔺 ▼ Total Size Name Free Space Favorite Links Ξ Hard Disk Drives (2) Documents 🚢 OS (C:) Local Disk 221 GB 81.0 GB Pictures RECOVERY (D:) Local Disk 10.2 GB 4.37 GB Music More » Devices with Removable Storage (2) Ξ ADVD/CD-RW Drive (E:) CD Drive Folders BD-ROM Drive (G:) S... CD Drive 3.81 GB 0 bytes 🧮 Desktop Administrator 📔 Public 📜 Computer 🚢 OS (C:) RECOVERY (D:) 🔮 DVD/CD-RW Drive ( 🛃 BD-ROM Drive (G:) : Network 👿 Recycle Bin 🔒 DL Logs
- 2. Click Map network drive.

3. In the **Map Network Drive** window, in the **Folder** field, enter the path to the container on the DR Series system.

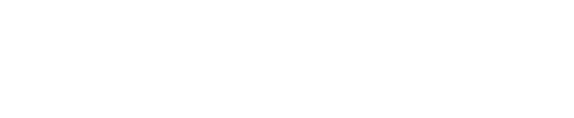

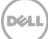

| 6 | 😪 Map Net         | twork Drive                                                                                                    |
|---|-------------------|----------------------------------------------------------------------------------------------------|
|   |                   | work folder would you like to map?<br>drive letter for the connection and the folder that you want to connect to:                                                                                                    |
|   | Drive:<br>Folder: | S:        S:     Image: Simple: Simple: Si |
|   |                   | Connect using different credentials <u>Connect to a Web site that you can use to store your documents and pictures</u> .                                                                                                    |
|   |                   | Finish Cancel                                                                                                    |

- 4. Select Reconnect at logon.
- 5. When prompted, enter the CIFS credential to authenticate on the Active Directory domain. The DR Series system container is now mounted to your backup server.
- 6. If Client Direct is used, make sure all the clients can access the same DR container share using this path. Otherwise, separate **Client Direct Paths** must be entered with the actual paths that clients use to access the DR container share (please refer to step 10 in the next section **Set up Networker**).

# 2.3 Configuring Networker to use the newly created network share

- 1. Open the Networker Management Console (NMC).
- 2. Click the **Enterprise** menu button, select the storage node that the DR Series system share will be configured as a backup device, right-click the host, and then click **New** > **Managed Application**.

| 1anagement Co   | nsole ¥8.0 -                                                            | 127.0.0.1                                        |                                                                                                    |                                                                                                    |                                                                                                    |
|-----------------|-------------------------------------------------------------------------|--------------------------------------------------|----------------------------------------------------------------------------------------------------|----------------------------------------------------------------------------------------------------|----------------------------------------------------------------------------------------------------|
| ise Libraries   | Reports                                                                 | Setup                                            |                                                                                                    | User:                                                                                                    | administrator                                                                                                    |
| Enterprise Star | t Window                                                                | Help                                             |                                                                                                    |                                                                                                    |                                                                                                    |
| 3               |                                                                         |                                                  |                                                                                                    |                                                                                                    |                                                                                                    |
| _               |                                                                         | 🔰 Host:                                          | r310-sys-16                                                                                                    | 50                                                                                                    |                                                                                                    |
|                 | •                                                                       | Managed App                                      | lication                                                                                                    | on Features                                                                                                    |                                                                                                    |
| Properties      |                                                                         |                                                  |                                                                                                    | Events, Gather Reporting                                                                                                    | Data                                                                                                    |
| Delete          | Delete                                                                  |                                                  |                                                                                                    |                                                                                                    |                                                                                                    |
| Сору            | Ctrl-C                                                                  |                                                  |                                                                                                    |                                                                                                    |                                                                                                    |
| Move            |                                                                         |                                                  |                                                                                                    |                                                                                                    |                                                                                                    |
| Refresh         | F5                                                                      |                                                  |                                                                                                    |                                                                                                    |                                                                                                    |
|                 |                                                                         |                                                  |                                                                                                    |                                                                                                    |                                                                                                    |
|                 |                                                                         |                                                  |                                                                                                    |                                                                                                    |                                                                                                    |
|                 |                                                                         |                                                  |                                                                                                    |                                                                                                    |                                                                                                    |
|                 | Libraries<br>Enterprise Star<br>New<br>Properties<br>Delete I<br>Copy I | ise Libraries Reports<br>Enterprise Start Window | ise Libraries Reports Setup<br>Enterprise Start Window Help<br>The Host:<br>The Host:<br>The Hos | ise Libraries Reports Setup<br>Enterprise Start Window Help<br>Host: r31D-sys-19<br>Host: r31D-sys-19<br>Host: r31D- | Ibitaries     Reports     Setup       Enterprise     Start     Window     Help       Image: Start     Window     Help       Image: Host:     r310-sys-150       Image: Host:     r310-sys-150       Image: Host:     r310-sys |

3. Select **Networker** and click **Next**.

| Create Managed Application                           |                     |  |  |  |
|------------------------------------------------------|---------------------|--|--|--|
| Select Managed Application                           |                     |  |  |  |
| Select managed application for the host              |                     |  |  |  |
|                                                      |                     |  |  |  |
|                                                      |                     |  |  |  |
| Nett/Vorker                                          |                     |  |  |  |
| Backup and recover for the department and enterprise |                     |  |  |  |
| ) Avamar                                             |                     |  |  |  |
| Deduplication backup and recover for the enterprise  |                     |  |  |  |
|                                                      |                     |  |  |  |
|                                                      |                     |  |  |  |
|                                                      |                     |  |  |  |
|                                                      |                     |  |  |  |
|                                                      |                     |  |  |  |
|                                                      |                     |  |  |  |
|                                                      |                     |  |  |  |
|                                                      |                     |  |  |  |
|                                                      |                     |  |  |  |
|                                                      |                     |  |  |  |
|                                                      |                     |  |  |  |
|                                                      |                     |  |  |  |
|                                                      | < Back Next > Cance |  |  |  |

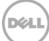

4. Click Finish.

| Create Managed Appli<br>Manage NetWorker |                                                      |
|------------------------------------------|------------------------------------------------------|
| _                                        | itor managed application activities on the host      |
|                                          |                                                      |
|                                          |                                                      |
| Managed Application Name:                | NetWorker                                            |
| Description:                             | Backup and recover for the department and enterprise |
| √endor Name:                             | EMC Corporation                                      |
| Features                                 |                                                      |
| Capture Events                           |                                                      |
| Gather Reporting Data                    |                                                      |
|                                          |                                                      |
|                                          |                                                      |
|                                          |                                                      |
|                                          |                                                      |
|                                          |                                                      |
|                                          |                                                      |
|                                          |                                                      |
|                                          | < Back Finish Cancel                                 |

5. Right-click and select the newly created Networker application and click Launch Application.

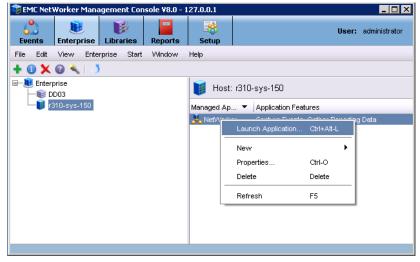

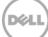

6. In the Devices window, right-click **Device** in the left panel and click **New Device Wizard**.

| 💑 EMC NetWor                | ker Administratior | n ¥8.0 - r310-sys-1 | 50 (NetWorker 8.0    | .0.1.Build.153 Eval - | Windows NT Serv | er on Intel)                                     | _ 🗆 🗙                 |
|-----------------------------|--------------------|---------------------|----------------------|-----------------------|-----------------|--------------------------------------------------|-----------------------|
| onitoring                   | Configuration      |                     | Ç,<br>edia           |                       |                 |                                                  | User: administrator   |
| File Edit Vie               | w Devices Rec      | over Window He      | alp                  |                       |                 |                                                  |                       |
| + 0 × 0                     | 🔍   🌖   📰 🗉        |                     | ₽₽∣₽⋎٩               | 2 63                  |                 |                                                  | 15                    |
| B-B r310-sys-<br>B-M Librar | ies                | 尾 Devices (         |                      |                       |                 | 1                                                |                       |
| 🗈 🔓 Stora                   | New                | Ctrl-N              | Parent jukebox       | Description           | Volume name     | M Enabled                                        |                       |
| 🗄 🙀 Data                    | New Device Wiz     | tard                |                      |                       |                 |                                                  |                       |
|                             | Refresh            | F5                  |                      |                       |                 |                                                  |                       |
|                             | Scan for Device    | s                   |                      |                       |                 |                                                  |                       |
|                             | Configure All Lib  | raries              |                      |                       |                 |                                                  |                       |
|                             |                    |                     |                      |                       |                 |                                                  |                       |
| A <b>T</b>                  |                    |                     | 0 æ # ×              | Alerts                |                 |                                                  | •<br>• • • •          |
| Log<br>Priority Time ▼      | Source             | Catanan             | Li Di ↔ ∧<br>Message | Priority Time 🔻       | Category        |                                                  |                       |
| Friday 3:                   |                    | server              | Started              | Friday 3:18:34        |                 | wessage<br>NetWorker evaluation mode will expire | in 30 days and the se |
| Friday 3:                   |                    | index               | Checking ind         |                       |                 | ter terrer e raisandi mode trii expire           | aree ways and the dem |
| A                           |                    |                     |                      |                       |                 |                                                  |                       |

7. Select Advanced File Type Device (AFTD).

| Levice Configuration Wizard                  |                                                                                                    | ×          |
|----------------------------------------------|----------------------------------------------------------------------------------------------------|------------|
| Select the Device Type                       |                                                                                                    |            |
| Select the type of stand alone device to con | nfigure.                                                                                                    |            |
|                                              |                                                                                                    |            |
|                                              |                                                                                                    |            |
|                                              |                                                                                                    |            |
| <ul> <li>Select the Device Type</li> </ul>   |                                                                                                    |            |
| Select Storage Node                          | O Data Domain                                                                                                    |            |
| Select Device Path                           | Choose this option to create a Data Domain type device on Data Domain system running DDOS<br>version 4.9.1.0 or greater. This option requires a NetWorker DD Boost license. |            |
| Configure Attributes                         |                                                                                                    |            |
| Label and Mount Devices                      | <ul> <li>Advanced File Type Device (AFTD)</li> <li>Choose this option to create a disk type device. This option can also be used to create devices</li> </ul>               |            |
| Review Configuration Settings                | on a non DD Boost enabled Data Domain system.                                                                                                    |            |
| O Check Results                              | Avamar Declupication Node                                                                                                    |            |
|                                              |                                                                                                    |            |
|                                              |                                                                                                    |            |
|                                              |                                                                                                    |            |
|                                              |                                                                                                    |            |
|                                              |                                                                                                    |            |
|                                              |                                                                                                    |            |
|                                              |                                                                                                    |            |
|                                              |                                                                                                    |            |
|                                              |                                                                                                    |            |
|                                              |                                                                                                    |            |
|                                              |                                                                                                    |            |
|                                              |                                                                                                    |            |
|                                              |                                                                                                    |            |
|                                              |                                                                                                    |            |
|                                              |                                                                                                    |            |
| 0                                            | < Back Ne                                                                                                    | d > Cancel |
| ·                                            | < Dack Te                                                                                                    | a. Comodi  |

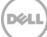

8. In the next dialog box, select **Device storage is remote from this Storage Node**, type in the network path of the DR Series system container share location (if name resolution works, the hostname or FQDN can be used in the server portion of the network path). In the Authentication section, type the CIFS credentials to access the DR Series system share. Click **Next**.

| Device Configuration Wizard            |                               |                                                                             |                            |
|----------------------------------------|-------------------------------|-----------------------------------------------------------------------------|----------------------------|
| Select Storage Node                    |                               |                                                                             |                            |
|                                        |                               | o be configured is remote to that storage node, enter a network path to the | storage. Supply a username |
| and password to browse the storage and | u select device paths         | s, or manuary enter the paths.                                              |                            |
|                                        |                               |                                                                             |                            |
|                                        |                               |                                                                             |                            |
| Select the Device Type                 | Storage Node:                 | r310-sys-150                                                                | •                          |
| Select Storage Node                    | Dedicated Sto                 | orage Node                                                                  |                            |
| Select Device Path                     |                               |                                                                             |                            |
| Configure Attributes                   | 🗹 Device storaç               | ge is remote from this Storage Node.                                        |                            |
| Label and Mount Devices                | Network Path:                 | W10.250.242.206Wy_Container_Backup                                          |                            |
| Review Configuration Settings          |                               |                                                                             |                            |
| Check Results                          | Browse or Ma                  |                                                                             |                            |
|                                        | <ul> <li>Browse st</li> </ul> | orage node or network path                                                  |                            |
|                                        | O Manually er                 | nter local or remote device paths                                           |                            |
|                                        |                               |                                                                             |                            |
|                                        |                               |                                                                             |                            |
|                                        |                               |                                                                             |                            |
|                                        |                               |                                                                             |                            |
|                                        | Authenticatio                 | n                                                                           |                            |
|                                        | Username:                     | testad\administrator                                                        | 1                          |
|                                        |                               |                                                                             |                            |
|                                        | Password:                     | ••••••                                                                      |                            |
|                                        |                               |                                                                             |                            |
|                                        |                               |                                                                             |                            |
|                                        |                               |                                                                             |                            |
|                                        |                               |                                                                             |                            |
|                                        |                               |                                                                             |                            |
| 2                                      |                               |                                                                             | < Back Next > Cance        |

9. Click New Folder, type an appropriate folder name, select the folder, and click Next.

| 💑 Device Configuration Wizard             |                                    | ×             |
|-------------------------------------------|------------------------------------|---------------|
| Select the Device Path                    |                                    |               |
| Select one or more device paths from this | network path to create devices on. |               |
|                                           |                                    |               |
|                                           |                                    |               |
| Select the Device Type                    | New Folder                         | Remove Folder |
| Select Storage Node                       |                                    |               |
| Select Device Path                        | B− ■ New_Folder                    |               |
| Configure Attributes                      |                                    |               |
| Abel and Mount Devices                    |                                    |               |
| Review Configuration Settings             |                                    |               |
| Check Results                             |                                    |               |
|                                           |                                    |               |
|                                           |                                    |               |
|                                           |                                    |               |
|                                           |                                    |               |
|                                           |                                    |               |
|                                           |                                    |               |
|                                           |                                    |               |
|                                           |                                    |               |
|                                           |                                    |               |
|                                           |                                    |               |
|                                           | Selected Device Paths              |               |
|                                           |                                    |               |
|                                           |                                    |               |
|                                           |                                    |               |
| 8                                         | < Back                             | Next > Cancel |

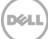

| Device Configuration Wizard<br>Select the Device Path<br>Select one or more device paths from this | network path to create devices on.                                         |                            |
|----------------------------------------------------------------------------------------------------|----------------------------------------------------------------------------|----------------------------|
|                                                                                                    |                                                                            |                            |
| Select the Device Type                                                                             |                                                                            | New Folder Remove Folder   |
| 🤣 Select Storage Node                                                                              | = 🏚 r310-sys-150: \\10.250.242.206Wty_Container_Backup                     |                            |
| Select Device Path                                                                                 | 🕀 – 🗹 🔎 NetworkerAFTD                                                      |                            |
| Configure Attributes                                                                               |                                                                            |                            |
| Label and Mount Devices                                                                            |                                                                            |                            |
| Review Configuration Settings                                                                      |                                                                            |                            |
| Oheck Results                                                                                      |                                                                            |                            |
|                                                                                                    |                                                                            |                            |
|                                                                                                    |                                                                            |                            |
|                                                                                                    |                                                                            |                            |
|                                                                                                    |                                                                            |                            |
|                                                                                                    |                                                                            |                            |
|                                                                                                    |                                                                            |                            |
|                                                                                                    |                                                                            |                            |
|                                                                                                    |                                                                            |                            |
|                                                                                                    |                                                                            |                            |
|                                                                                                    |                                                                            |                            |
|                                                                                                    | Selected Device Paths<br>1010.250.242.206Wty_Container_BackupWetworkerAFTD |                            |
|                                                                                                    |                                                                            |                            |
|                                                                                                    |                                                                            |                            |
|                                                                                                    |                                                                            |                            |
| 3                                                                                                  |                                                                            | <back next=""> Canc</back> |

10. Set the session attributes according to the Networker administration documentation and click **Next**.

If the Client Direct feature will be used, different device path(s) that clients use to access the DR Series system container share can be entered into the **Client Direct Paths** (please refer to step 6 in the last section **Configure Networker Storage Node**). If all of the clients are able to access the DR Series system container share using the direct path, there is no need to enter extra client direct paths.

| 💑 Device Configuration Wizard                                                   |                                  |                                   |                                     | ×                             |
|---------------------------------------------------------------------------------|----------------------------------|-----------------------------------|-------------------------------------|-------------------------------|
| Configure Device Attributes                                                     |                                  |                                   |                                     |                               |
| Fill in any device attributes. Give each der<br>CIFS or Unix Automounter paths. | vice a unique name. If clients w | ill backup directly to this stora | ge (Client Direct), then enter thos | e access paths in the form of |
| Select the Device Type                                                          | NetWorker D 🔺 Comm               | ent Device Path                   | Client Direct Paths                 | Target Max Sessions           |
| Select Storage Node                                                             | DR_AFTD                          | W10.250.242.206Wy                 | _Contai                             | 4 32                          |
| Select Device Path                                                              |                                  |                                   |                                     |                               |
| <ul> <li>Configure Attributes</li> </ul>                                        |                                  |                                   |                                     |                               |
| Label and Mount Devices                                                         |                                  |                                   |                                     |                               |
| Review Configuration Settings                                                   |                                  |                                   |                                     |                               |
| Ocheck Results                                                                  |                                  |                                   |                                     |                               |
|                                                                                 |                                  |                                   |                                     |                               |
|                                                                                 | NetWorker Device Name:           | DR_AFTD                           |                                     |                               |
|                                                                                 | Comment:                         |                                   |                                     |                               |
|                                                                                 | Device Path:                     | \\10.250.242.206\My_Contain       | er_BackupWet\                       |                               |
|                                                                                 | Client Direct Paths:             |                                   |                                     |                               |
|                                                                                 | Target Sessions:                 |                                   | 4                                   |                               |
|                                                                                 | Max Sessions:                    |                                   | 32 🔹                                |                               |
|                                                                                 |                                  |                                   |                                     |                               |
| 0                                                                               |                                  |                                   |                                     | <back next=""> Cancel</back>  |

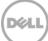

11. The new Networker device should have Pool Type set to **Backup**. Click **Next**.

| 💑 Device Configuration Wizard               |                                     |                                                |                                         | ×             |
|---------------------------------------------|-------------------------------------|------------------------------------------------|-----------------------------------------|---------------|
| Label and Mount Devices                     |                                     |                                                |                                         |               |
| Choose to label and mount any device. Th    | is operation may take an extended a | mount of time. Only devices who's st           | orage has not been labeled appear below | κ.            |
|                                             |                                     |                                                |                                         |               |
|                                             |                                     |                                                |                                         |               |
| -                                           |                                     |                                                |                                         |               |
| Select the Device Type                      | NetWorker Device Name 🔻             | Label Pool Type                                | Disk Pool                               | _             |
| Select Storage Node                         | DR_AFTD                             | Sackup 🗸                                       | Default                                 |               |
| Select Device Path                          |                                     |                                                |                                         |               |
| Configure Attributes                        |                                     |                                                |                                         |               |
| <ul> <li>Label and Mount Devices</li> </ul> |                                     |                                                |                                         |               |
| Review Configuration Settings               |                                     |                                                |                                         |               |
| Check Results                               |                                     |                                                |                                         |               |
|                                             |                                     |                                                |                                         |               |
|                                             |                                     |                                                |                                         |               |
|                                             | Label and Mount device after        |                                                |                                         |               |
|                                             |                                     | creation<br>device operation may take an exten |                                         |               |
|                                             | Pool Type                           | device operation may take an exten             | aed amount of time.                     |               |
|                                             | Backup                              |                                                |                                         |               |
|                                             | Backup     Clone                    |                                                |                                         |               |
|                                             |                                     |                                                |                                         |               |
|                                             | Pool                                |                                                |                                         |               |
|                                             | Default                             |                                                | -                                       |               |
|                                             |                                     |                                                |                                         |               |
|                                             |                                     |                                                |                                         |               |
|                                             |                                     |                                                |                                         |               |
|                                             |                                     |                                                |                                         |               |
|                                             |                                     |                                                |                                         |               |
| 0                                           |                                     |                                                | < Back                                  | Next > Cancel |
| •                                           |                                     |                                                | - Dalok                                 |               |

12. Review the configuration and then click **Configure**.

| 💑 Device Configuration Wizard           |                                               |                                                              | ×                |
|-----------------------------------------|-----------------------------------------------|--------------------------------------------------------------|------------------|
| Review the Device Configurati           | ion Settings                                  |                                                              |                  |
| Review the device configuration summary | . To modify the configuration, click Back, To | accept and create the configuration, click Configure.        |                  |
| ,                                       |                                               |                                                              |                  |
|                                         |                                               |                                                              |                  |
|                                         |                                               |                                                              |                  |
| Select the Device Type                  | Adding new directory on Stor                  | ane Node r310.ssc.150                                        | <b>^</b>         |
| Select Storage Node                     |                                               | 42.206Wy_Container_Backup/NetworkerAFTD                      |                  |
| Select Device Path                      | Adding new AFTD "DR AFTD"                     |                                                              |                  |
| Configure Attributes                    |                                               |                                                              |                  |
| Label and Mount Devices                 | AFTD Name:<br>Device Access Information:      | DR_AFTD<br>W10.250.242.206W/y_Container_Backup/WetworkerAFTD |                  |
| Review Configuration Settings           | Target Sessions:                              | 4                                                            |                  |
| O Check Results                         | Max Sessions:<br>Remote User:                 | 32<br>testad/administrator                                   |                  |
|                                         | Password:                                     | ****                                                         |                  |
|                                         | Labeling device "DR_AFTD"                     |                                                              |                  |
|                                         | Device Name: DR_AFTD                          |                                                              |                  |
|                                         | Pool Name: Default                            |                                                              |                  |
|                                         |                                               |                                                              |                  |
|                                         |                                               |                                                              |                  |
|                                         |                                               |                                                              |                  |
|                                         |                                               |                                                              |                  |
|                                         |                                               |                                                              |                  |
|                                         |                                               |                                                              |                  |
|                                         |                                               |                                                              |                  |
|                                         |                                               |                                                              |                  |
|                                         |                                               |                                                              |                  |
|                                         |                                               |                                                              |                  |
|                                         |                                               |                                                              | •                |
|                                         |                                               | < Back                                                       | Configure Cancel |
|                                         |                                               |                                                              |                  |

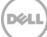

#### 13. Click Finish.

| ice Configuration Results<br>ults of device configuration. |                                                                                  |  |
|------------------------------------------------------------|----------------------------------------------------------------------------------|--|
|                                                            |                                                                                  |  |
|                                                            |                                                                                  |  |
| Select the Device Type                                     |                                                                                  |  |
|                                                            | Adding new directory on Storage Node r310-sys-150                                |  |
| Select Storage Node<br>Select Device Path                  | Successfully added directory "\10.250.242.206\My_Container_Backup\NetworkerAFTD" |  |
|                                                            | Adding new AFTD "DR_AFTD"                                                        |  |
| Configure Attributes                                       | Successfully added new AFTD "DR_AFTD"                                            |  |
| abel and Mount Devices                                     | Labeling device "DR_AFTD"                                                        |  |
| Review Configuration Settings                              | Successfully labeled device "DR_AFTD"                                            |  |
| Check Results                                              |                                                                                  |  |
|                                                            |                                                                                  |  |
|                                                            |                                                                                  |  |
|                                                            |                                                                                  |  |
|                                                            |                                                                                  |  |
|                                                            |                                                                                  |  |
|                                                            |                                                                                  |  |
|                                                            |                                                                                  |  |
|                                                            |                                                                                  |  |
|                                                            |                                                                                  |  |
|                                                            |                                                                                  |  |
|                                                            |                                                                                  |  |
|                                                            |                                                                                  |  |
|                                                            |                                                                                  |  |
|                                                            |                                                                                  |  |

14. On the **Configuration** tab, select **Clients**, right-click the client that will be backed up, select **Client Backup Configuration** and click **New**.

| 💑 EMC NetWorker Administrati | ion ¥8.0 - r31 | 0-sys-150 (NetWo     | orker 8.0.0.1.Build. | 153 Eval - Windows NT Server on Int | el)                      |               |               |
|------------------------------|----------------|----------------------|----------------------|-------------------------------------|--------------------------|---------------|---------------|
| Monitoring Configuration     | Devices        | K.<br>Media          |                      |                                     |                          | User:         | administrator |
| File Edit View Configuration | n Recover      | Window Help          |                      |                                     |                          |               |               |
| 🕇 🚯 🗶 😰 🔍   🔳 🗏              |                | 지었다.                 |                      |                                     |                          |               | 18            |
| 🖃 🚺 r310-sys-150             | 💋 Clients      | (1)                  |                      |                                     |                          |               |               |
| Archive Requests             | P Clients      | 0                    |                      |                                     |                          |               |               |
|                              | Name 🔻         | Backup type          | Comment              | Scheduled backup Save set           | Client direct            | Group         | Sc            |
| Clients                      | 厦 r310-pire 4  |                      |                      |                                     | <b>\$</b>                | Default       | De            |
| Clones                       |                | Client Backup Config | uration 🕨 🕨          | New Ctrl+Alt-N                      |                          |               |               |
|                              |                | New                  | Ctrl-N               | Modify Ctrl+Alt-M                   |                          |               |               |
| 🗷 🚛 Groups                   |                | Properties           | Ctrl-O               |                                     |                          |               |               |
| 🖃 🎼 Local Hosts              |                | Edit Name            | 041 0                |                                     |                          |               |               |
| fr r310-sys-150              |                |                      |                      |                                     |                          |               |               |
| -0 Lockboxes                 |                | Add To Name          |                      |                                     |                          |               |               |
| Notifications                |                | Remove From Name.    |                      |                                     |                          |               |               |
| Policies                     |                | Delete               | Delete               |                                     |                          |               |               |
|                              |                | Сору                 |                      |                                     |                          |               |               |
| —👶 Restricted Data Zor       |                |                      |                      |                                     |                          |               |               |
| Schedules                    |                | Refresh              | F5                   |                                     |                          |               |               |
| Snapshot Policies            |                | Recover              |                      |                                     |                          |               |               |
| Log                          |                | 00                   | ₽ × Alerts           |                                     |                          | [             | •<br>         |
| Priority Time  Sour          | ce             | Category Message     | Priority Tir         | ne 🔻 Category Message               |                          |               |               |
| Friday 3:17:57 AM even       |                | server Started       |                      |                                     | evaluation mode will exp | pire in 30 da | ys and the se |
| Friday 3:18:04 AM even       | t i            | index Checking i     |                      |                                     |                          |               |               |
|                              |                |                      |                      |                                     |                          |               |               |

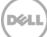

15. Go through the process of creating a new backup group.

| Worker client software installed or to o                                                                                                    |                                                                                                    |                                                                                     |
|----------------------------------------------------------------------------------------------------|----------------------------------------------------------------------------------------------------|-------------------------------------------------------------------------------------|
|                                                                                                    |                                                                                                    |                                                                                     |
| Specify the Client Name and<br>ype                                                                                                    | Client Name: 2310-595-150                                                                                         |                                                                                     |
| pecify the Backup<br>onfiguration Type                                                                                                    |                                                                                                    |                                                                                     |
| pecify the VMware Backup<br>ype                                                                                                    | Traditional NetWorker client     Configure a backup usin                                                          | g the HefWorker client host software. Not for VMware clients.                       |
|                                                                                                    | O VMware client                                                                                                   | g the networker them host soltware. Not for vinware thems.                          |
| elect the VCB Options<br>elect the Client Properties                                                                                                    | Configure a VMware clie                                                                                           | nt for traditional backup using the HetWorker stient software (if installed) or     |
| hoose the Backup Group                                                                                                    | O VMware proxy host                                                                                               | s using a proxy host (VCB or VADP).                                                 |
| pecify the Storage Node ptions                                                                                                    |                                                                                                    | DP proxy host to back up virtual machines.                                          |
| pecify the Client Backup<br>ptions                                                                                                    |                                                                                                    |                                                                                     |
| pecify the Proxy Backup<br>ptions                                                                                                    |                                                                                                    |                                                                                     |
| pecify the vCenter and<br>lesystem Mount Point                                                                                                    |                                                                                                    |                                                                                     |
| pecify the Retry, Lookup<br>nd Transport Options                                                                                                    |                                                                                                    |                                                                                     |
| pecify the Proxy Host<br>ackup Option                                                                                                    |                                                                                                    |                                                                                     |
| pecify the Snapshot Policy                                                                                                    |                                                                                                    |                                                                                     |
| ackup Configuration<br>ummary                                                                                                    |                                                                                                    |                                                                                     |
|                                                                                                    |                                                                                                    |                                                                                     |
| heck Results                                                                                                    |                                                                                                    |                                                                                     |
| nt Backup Configuration<br>et the Backup Configurati                                                                                                    |                                                                                                    | - Deck   Next> Car                                                                  |
| t Backup Configuration<br>ct the Backup Configuration<br>ct the backup configuration type from                                                                                                    | n the available applications. The ava                                                                             | lable applications represent which NetWorker modules are installed on the client.   |
| t: Backup Configuration<br>ct the Backup Configurati<br>It the backup configuration type from<br>pecify the Client Name and<br>(pe                                                                                                    | the available applications. The ava                                                                               | liable applications represent which Net/Worker modules are installed on the client. |
| t Backup Configuration<br>ct the Backup Configuration<br>tt the backup configuration type from<br>pecify the Client Name and<br>ppe<br>pecify the Backup                                                                                                    | n the available applications. The ava                                                                             | lable applications represent which NetWorker modules are installed on the client.   |
| L Backup Configuration<br>ct the Backup Configuration<br>it the backup configuration type from<br>pecify the Client Name and<br>(pp<br>pecify the Backup<br>onfiguration Type<br>pecify the Client Backup<br>pecify the Client Backup                                                                                                    | the evaluable applications. The ava<br>Client Operating System:<br>NetWorker Version:<br>Available Applications 👻 | liable applications represent which Net/Worker modules are installed on the client. |
| t Backup Configuration<br>ct the Backup Configuration<br>it the backup configuration type from<br>pecify the Client Name and<br>pro-<br>pecify the Backup<br>pecify the Client Backup<br>pro-<br>pro-                                                                                                    | the evaluable opplications. The eva<br>Client Operating System:<br>NetWorker Version:                             | liable applications represent which NetWorker modules are installed on the client.  |
| t Backup Configuration<br>ct the Backup Configuration<br>the backup configuration type from<br>pecify the Client Name and<br>precify the Backup<br>onfiguration Type<br>pecify the Client Backup<br>prions<br>elect the Client Properties                                                                                                    | the evaluable applications. The ava<br>Client Operating System:<br>NetWorker Version:<br>Available Applications 👻 | liable applications represent which NetWorker modules are installed on the client.  |
| t Backup Configuration<br>ct the Backup Configuration<br>tt the backup configuration type from<br>pecify the Client Name and<br>(pp<br>pecify the Backup<br>onfiguration Type<br>pecify the Client Backup<br>pitons<br>elect the Client Properties<br>hoose the Backup Group                                                                                                    | the evaluable applications. The ava<br>Client Operating System:<br>NetWorker Version:<br>Available Applications 👻 | liable applications represent which NetWorker modules are installed on the client.  |
| t Backup Configuration<br>ct the Backup Configuration<br>the backup Configuration type from<br>the backup configuration type from<br>pecify the Client Name and<br>pro-<br>pecify the Backup<br>pro-<br>pecify the Client Backup<br>pro-<br>pecify the Storage Node                                                                                                    | the evaluable applications. The ava<br>Client Operating System:<br>NetWorker Version:<br>Available Applications 👻 | liable applications represent which Net/Worker modules are installed on the client. |
| t Backup Configuration<br>et the Backup Configuration<br>tt the backup configuration type from<br>pecify the Client Name and<br>rpe<br>pecify the Backup<br>pecify the Client Backup<br>pions<br>elect the Client Properties<br>hoose the Backup Group<br>pecify the Snapshot Policy<br>pecify the Snapshot Policy<br>pecify the Snapshot Policy<br>pecify the Strage Node<br>pions                                                                                                    | the evaluable applications. The ava<br>Client Operating System:<br>NetWorker Version:<br>Available Applications 👻 | liable applications represent which NetWorker modules are installed on the client.  |
| At Backup Configuration<br>ot the Backup Configuration<br>tot the backup configuration type from<br>the backup configuration type from<br>pecify the Client Name and<br>ype<br>pecify the Backup<br>onfiguration Type<br>pecify the Client Backup<br>pions<br>elect the Client Properties<br>hoose the Backup Group<br>pecify the Storage Node<br>pions<br>ackup Configuration<br>ummary                                                                                                    | the evaluable applications. The ava<br>Client Operating System:<br>NetWorker Version:<br>Available Applications 👻 | liable applications represent which NetWorker modules are installed on the client.  |
| At Backup Configuration<br>ot the Backup Configuration<br>tot the backup configuration type from<br>the backup configuration type from<br>pecify the Client Name and<br>ype<br>pecify the Backup<br>onfiguration Type<br>pecify the Client Backup<br>pions<br>elect the Client Properties<br>hoose the Backup Group<br>pecify the Storage Node<br>pions<br>ackup Configuration<br>ummary                                                                                                    | the evaluable applications. The ava<br>Client Operating System:<br>NetWorker Version:<br>Available Applications 👻 | liable applications represent which Net/Worker modules are installed on the client. |
| At Backup Configuration<br>ot the Backup Configuration<br>tot the backup configuration type from<br>the backup configuration type from<br>pecify the Client Name and<br>ype<br>pecify the Backup<br>onfiguration Type<br>pecify the Client Backup<br>pions<br>elect the Client Properties<br>hoose the Backup Group<br>pecify the Storage Node<br>pions<br>ackup Configuration<br>ummary                                                                                                    | the evaluable applications. The ava<br>Client Operating System:<br>NetWorker Version:<br>Available Applications 👻 | liable applications represent which Net/Worker modules are installed on the client. |
| At Backup Configuration<br>ot the Backup Configuration<br>tot the backup configuration type from<br>the backup configuration type from<br>pecify the Client Name and<br>ype<br>pecify the Backup<br>onfiguration Type<br>pecify the Client Backup<br>pions<br>elect the Client Properties<br>hoose the Backup Group<br>pecify the Storage Node<br>pions<br>ackup Configuration<br>ummary                                                                                                    | the evaluable applications. The ava<br>Client Operating System:<br>NetWorker Version:<br>Available Applications 👻 | liable applications represent which Net/Worker modules are installed on the client. |
| Anck Results At Backup Configuration At the Backup Configuration At the Backup Configuration At the Backup Configuration At the Backup Configuration At the Backup Configuration At the Backup Configuration At the Client Backup At the Client Backup At the Client | the evaluable applications. The ava<br>Client Operating System:<br>NetWorker Version:<br>Available Applications 👻 | liable applications represent which NetWorker modules are installed on the client.  |

- 16. In Specify the Client Backup Options, define the following settings as follows.
  - a. Deduplication should be set as None
  - b. Target Pool should be set as the pool that has the DR Series system device included.
  - c. **Client Direct** can be enabled if the client is directly backing up data to a preferred DR, thus bypassing the storage node that is managing the DR share. For Client Direct to work, the DR device must have at least one device path that the client can use to directly access the DR container share. Refer to step 6 in the last section **Configure the Networker Storage Node**, and step 10 in this section.

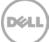

| Specify the Client Backup Opti                                                                                                    | ons                                                                                                    |
|----------------------------------------------------------------------------------------------------|----------------------------------------------------------------------------------------------------|
| Specify backup options. Data deduplication<br>will choose a target pool for the backups.                                                                                                    | n requires either a Data Domain or Avemar storage server to be configured on the NetWorker server. By defauit, NetWorker<br>Client Direct, supported for Data Domain and AFTD storage only, sends backups directly to the storage devices,<br>rhere possible. The Checkpoint Restart option enables failed scheduled backups to restart from the point of interruption.                                                                                                    |
|                                                                                                    |                                                                                                    |
| Specify the Client Name and                                                                                                    | Deduplication                                                                                                    |
| Туре                                                                                                    | <ul> <li>None</li> </ul>                                                                                                    |
| Specify the Backup<br>Configuration Type                                                                                                    | 🔿 Data Domain backup                                                                                                    |
| Specify the Client Backup                                                                                                    | Avamar deduplication backup                                                                                                    |
| Options                                                                                                    | V Avamar dedupiication backup                                                                                                    |
| Select Files to Backup                                                                                                    |                                                                                                    |
| Select the Client Properties                                                                                                    | Pool                                                                                                    |
| Choose the Backup Group                                                                                                    |                                                                                                    |
| Specify the Snapshot Policy                                                                                                    | Target Pool: Default                                                                                                    |
|                                                                                                    |                                                                                                    |
| Specify the Storage Node<br>Options                                                                                                    | Backup to Disk                                                                                                    |
| Backup Configuration                                                                                                    | Client Direct: 🔽                                                                                                    |
| Summary                                                                                                    |                                                                                                    |
| Check Results                                                                                                    | Checkpoint Restart                                                                                                    |
|                                                                                                    |                                                                                                    |
|                                                                                                    | Checkpoint Enabled:                                                                                                    |
|                                                                                                    | Checkpoint Granularity: Directory                                                                                                    |
|                                                                                                    |                                                                                                    |
| ient Backup Configuration                                                                                                    |                                                                                                    |
|                                                                                                    |                                                                                                    |
| elect the Filesystem Objects                                                                                                    |                                                                                                    |
|                                                                                                    |                                                                                                    |
|                                                                                                    | up.                                                                                                    |
|                                                                                                    | cup.                                                                                                    |
|                                                                                                    | cup.                                                                                                    |
| elect the client filesystem objects to back                                                                                                    |                                                                                                    |
|                                                                                                    | By default, the entire contents of the client will be backed up.<br>Un-check any items you do not want to include in the backup.                                                                                                    |
| elect the client filesystem objects to back<br>Specify the Client Name and<br>Type<br>Specify the Backup                                                                                                    | <ul> <li>By default, the entire contents of the client will be backed up.</li> <li>Un-check any items you do not want to include in the backup.</li> <li>□-IZI Join-sys-150</li> </ul>                                                                                                    |
| lect the client filesystem objects to back<br>Specify the Client Name and<br>Type<br>Specify the Backup                                                                                                    | By default, the entire contents of the client will be backed up. Un-check any items you do not want to include in the backup.      □□□□□□□□□□□□□□□□□□□□□□□□□□□□□□□□                                                                                                    |
| lect the client filesystem objects to back<br>Specify the Client Name and<br>Type<br>Specify the Backup<br>Configuration Type<br>Specify the Client Backup                                                                                                    | By default, the entire contents of the client will be backed up. Un-check any items you do not want to include in the backup.      If 310-sys-150      If J0-sys-150      If J0 = C      If J0 = C    |
| lect the client filesystem objects to back<br>Specify the Client Name and<br>Type<br>Specify the Backup<br>Configuration Type<br>Specify the Client Backup<br>Options                                                                                                    | By default, the entire contents of the client will be backed up. Un-check any items you do not want to include in the backup.      DF → OF F     DF → OF F     DF → OF F     DF → OF F     DF → OF F     DF → OF F     DF → OF F     DF → OF F     DF → OF F                                                                                                    |
| lect the client filesystem objects to back<br>Specify the Client Name and<br>Type<br>Specify the Backup<br>Configuration Type<br>Specify the Client Backup<br>Options<br>Select Files to Backup                                                                                                    | By default, the entire contents of the client will be backed up. Un-check any items you do not want to include in the backup.      If 310-sys-150      If J0-sys-150      If J0 = C      If J0 = C    |
| lect the client filesystem objects to back<br>Specify the Client Name and<br>Type<br>Specify the Backup<br>Configuration Type<br>Specify the Client Backup<br>Options<br>Select Files to Backup                                                                                                    | By default, the entire contents of the client will be backed up,<br>Un-check any tense you do not want to include in the backup.      Default does -150     Default does -150     Default does -15 |
| etct the client filesystem objects to back<br>Specify the Client Name and<br>Type<br>Specify the Backup<br>Configuration Type<br>Specify the Client Backup<br>Options<br>Select Files to Backup<br>Select the Client Properties                                                                                                    | By default, the entire contents of the client will be backed up,<br>Un-check any tense you do not want to include in the backup.      Default does -150     Default does -150     Default does -15 |
| lect the client filesystem objects to back<br>Specify the Client Name and<br>Type<br>Specify the Backup<br>Configuration Type<br>Specify the Client Backup<br>Options<br>Select the Client Properties<br>Choose the Backup Group                                                                                                    | By default, the entire contents of the client will be backed up,<br>Un-check any tense you do not want to include in the backup.      Default does -150     Default does -150     Default does -15 |
| lect the client filesystem objects to back<br>Specify the Client Name and<br>Type<br>Specify the Backup<br>Configuration Type<br>Specify the Client Backup<br>Options<br>Select the Client Properties<br>Choose the Backup Group<br>Specify the Snapshot Policy                                                                                                    | By default, the entire contents of the client will be backed up. Un-check any tens you do not want to include in the backup.      Default does -150     Default does -150    |
| lect the client filesystem objects to back<br>Specify the Client Name and<br>Type<br>Specify the Backup<br>Configuration Type<br>Specify the Client Backup<br>Options<br>Select the Client Properties<br>Choose the Backup Group<br>Specify the Snapshot Policy                                                                                                    | By default, the entire contents of the client will be backed up. Un-check any tens you do not want to include in the backup.      Default does -150     Default does -150    |
| Specify the Client Name and<br>Type<br>Specify the Backup<br>Configuration Type<br>Specify the Backup<br>Options<br>Select the Client Properties<br>Choose the Backup Group<br>Specify the Snapshot Policy<br>Specify the Snapshot Policy<br>Specify the Snapshot Policy<br>Specify the Snapshot Policy<br>Specify the Snapshot Policy<br>Specify the Snapshot Policy<br>Specify the Snapshot Policy<br>Specify the Snapshot Policy<br>Specify the Snapshot Policy<br>Specify the Snapshot Policy<br>Specify the Snapshot Policy<br>Specify the Snapshot Policy | By default, the entire contents of the client will be backed up,<br>Un-check any tens you do not want to include in the backup.      Default Diskster (Diskster (D |
| Specify the Client Name and<br>Type<br>Specify the Backup<br>Configuration Type<br>Specify the Backup<br>Options<br>Select He Client Backup<br>Sheet the Client Properties<br>Choose the Backup Group<br>Specify the Storage Node<br>Options<br>Backup Configuration<br>Summary                                                                                                    | By default, the entire contents of the client will be backed up,<br>Un-check any tens you do not want to include in the backup.      Default Diskster (Diskster (D |
| Specify the Client Name and<br>Type<br>Specify the Backup<br>Configuration Type<br>Specify the Backup<br>Options<br>Select He Client Backup<br>Sheet the Client Properties<br>Choose the Backup Group<br>Specify the Storage Node<br>Options<br>Backup Configuration<br>Summary                                                                                                    | By default, the entire contents of the client will be backed up,<br>Un-check any tens you do not want to include in the backup.      Default Diskster (Diskster (D |
| Specify the Client Name and<br>Type<br>Specify the Backup<br>Configuration Type<br>Specify the Client Backup<br>Options<br>Select Files to Backup<br>Shoese the Backup Group<br>Specify the Storage Node<br>Options<br>Backup Configuration<br>Summary                                                                                                    | By default, the entire contents of the client will be backed up,<br>Un-check any tens you do not want to include in the backup.      Default Diskster (Diskster (D |
| Specify the Client Name and<br>Type<br>Specify the Backup<br>Configuration Type<br>Specify the Backup<br>Options<br>Select He Client Backup<br>Sheet the Client Properties<br>Choose the Backup Group<br>Specify the Storage Node<br>Options<br>Backup Configuration<br>Summary                                                                                                    | By default, the entire contents of the client will be backed up. Un-check any tens you do not want to include in the backup.      Default does -150     Default does -150    |
| Specify the Client Name and<br>Type<br>Specify the Backup<br>Configuration Type<br>Specify the Backup<br>Options<br>Select Files to Backup<br>Shoese the Backup Group<br>Specify the Storage Node<br>Options<br>Backup Configuration<br>Summary                                                                                                    | By default, the entire contents of the client will be backed up,<br>Un-check any tens you do not want to include in the backup.      Default Diskster (Diskster (D |
| Specify the Client Name and<br>Type<br>Specify the Backup<br>Configuration Type<br>Specify the Backup<br>Options<br>Select He Client Backup<br>Sheet the Client Properties<br>Choose the Backup Group<br>Specify the Storage Node<br>Options<br>Backup Configuration<br>Summary                                                                                                    | By default, the entire contents of the client will be backed up,<br>Un-check any tens you do not want to include in the backup.      Default Diskster (Diskster (D |
| Specify the Client Name and<br>Type<br>Specify the Backup<br>Configuration Type<br>Specify the Client Backup<br>Options<br>Select Files to Backup<br>Shoese the Backup Group<br>Specify the Storage Node<br>Options<br>Backup Configuration<br>Summary                                                                                                    | By default, the entire contents of the client will be backed up,<br>Un-check any tens you do not want to include in the backup.      Default Diskster (Diskster (D |
| Specify the Client Name and<br>Type<br>Specify the Backup<br>Configuration Type<br>Specify the Client Backup<br>Options<br>Select Files to Backup<br>Shoese the Backup Group<br>Specify the Storage Node<br>Options<br>Backup Configuration<br>Summary                                                                                                    | By default, the entire contents of the client will be backed up,<br>Un-check any tens you do not want to include in the backup.      Default Diskster (Diskster (D |
| Specify the Client Name and<br>Type<br>Specify the Backup<br>Configuration Type<br>Specify the Backup<br>Options<br>Select the Client Backup<br>Select the Client Properties<br>Choose the Backup Group<br>Specify the Storage Node<br>Options<br>Backup Configuration                                                                                                    | By default, the entire contents of the client will be backed up. Un-check any tens you do not want to include in the backup.      Def I do set-150     Def I do set-150       |

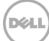

| Client Backup Configuration                            |                                                                      |               |               |
|--------------------------------------------------------|----------------------------------------------------------------------|---------------|---------------|
| Select the NetWorker Client F                          | roperties                                                            |               |               |
| Select the NetWorker client properties. 1              | o accept the default properties, click Next.                         |               |               |
|                                                        |                                                                      |               |               |
| Specify the Client Name and Type                       | Browse Policy:<br>(Maintain backup entries in the online file index) | ) Month 👻 🕇   | •             |
| Specify the Backup<br>Configuration Type               | Retention Policy:<br>(Maintain backup entries in the save set index) | Year 👻 🕇      |               |
| Specify the Client Backup<br>Options                   | Backup Schedule:                                                     | Default       |               |
| Select Files to Backup                                 | Client Comment:                                                      |               |               |
| Select the Client Properties                           |                                                                      |               |               |
| Choose the Backup Group<br>Specify the Snapshot Policy | Remote Access:                                                       |               |               |
| Specify the Storage Node<br>Options                    |                                                                      |               |               |
| Backup Configuration                                   |                                                                      |               |               |
| Summary<br>Check Results                               |                                                                      |               |               |
|                                                        |                                                                      |               |               |
|                                                        |                                                                      |               |               |
|                                                        |                                                                      |               |               |
|                                                        |                                                                      |               |               |
|                                                        |                                                                      |               |               |
|                                                        |                                                                      |               |               |
|                                                        |                                                                      | < Back        | Next > Cance  |
|                                                        |                                                                      |               |               |
| lient Backup Configuration                             |                                                                      |               |               |
|                                                        | _                                                                    |               |               |
| pecify the NetWorker Backu                             |                                                                      |               |               |
| Select or create the NetWorker group fo                | r this configuration.                                                |               |               |
|                                                        |                                                                      |               |               |
|                                                        | Add to an existing group                                             |               |               |
| Specify the Client Name and Type                       | Name  Start Ti                                                       | me            |               |
| Specify the Backup                                     | Default 21:00                                                        |               |               |
| Configuration Type                                     | FrankS 21:00                                                         |               |               |
| Specify the Client Backup                              |                                                                      |               |               |
| Options                                                | <ul> <li>Create a new group</li> </ul>                               |               |               |
| Select Files to Backup                                 | Group Name:                                                          |               |               |
| Select the Client Properties                           | Client Retries:                                                      | 1             |               |
| Choose the Backup Group                                | Schedule Options                                                     |               |               |
| Specify the Snapshot Policy                            |                                                                      |               |               |
| Specify the Storage Node<br>Options                    | Scheduled Backup Start Time 21:00 (24-hour clock)                    |               |               |
| Backup Configuration<br>Summary                        | Automatically start the backup at the s                              | cheduled time |               |
| Check Results                                          |                                                                      |               |               |
|                                                        |                                                                      |               |               |
|                                                        |                                                                      |               |               |
|                                                        |                                                                      |               |               |
|                                                        |                                                                      |               |               |
|                                                        |                                                                      |               |               |
|                                                        |                                                                      |               |               |
|                                                        |                                                                      | < Ba          | ck Next > Car |
| 2                                                      |                                                                      |               |               |

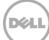

| pecify the Storage Node Opti                                                                                                    | ons                                                                                                    |                                                                                                    |               |                           |                   |             |
|----------------------------------------------------------------------------------------------------|----------------------------------------------------------------------------------------------------|----------------------------------------------------------------------------------------------------|---------------|---------------------------|-------------------|-------------|
| Select the backup and recovery storage n                                                                                                    |                                                                                                    |                                                                                                    |               |                           |                   |             |
|                                                                                                    |                                                                                                    |                                                                                                    |               |                           |                   |             |
|                                                                                                    |                                                                                                    |                                                                                                    |               |                           |                   |             |
| Specify the Client Name and Type                                                                                                    | Changing the storage node option                                                                                                    | ns for this configuratio                                                                                                    | n will affect | all configurations for th | is client.        |             |
| Openify the Dealure                                                                                                    | Backup Storage Nodes                                                                                                    |                                                                                                    |               |                           |                   |             |
| Configuration Type                                                                                                    | Backup to NetWorker server on                                                                                                    | ly .                                                                                                    |               |                           |                   |             |
| Specify the Client Beelvun                                                                                                    | <ul> <li>Backup to the following storage</li> </ul>                                                                                                    | nodes                                                                                                    |               |                           |                   |             |
| Options                                                                                                    | Name                                                                                                    | Туре                                                                                                    | Config        | Device Sharing Mode       | Number of Devices |             |
| Select Files to Backup                                                                                                    | 🗹 📦 r310-sys-150                                                                                                    | scsi                                                                                                    | Yes           | server default            | 1                 | ^           |
| Select the Client Properties                                                                                                    |                                                                                                    |                                                                                                    |               |                           |                   | ~           |
| Choose the Backup Group                                                                                                    |                                                                                                    |                                                                                                    |               |                           |                   |             |
|                                                                                                    |                                                                                                    |                                                                                                    |               |                           |                   |             |
| Specify the Storage Node<br>Options                                                                                                    | Recovery Storage Nodes                                                                                                    |                                                                                                    |               |                           |                   |             |
|                                                                                                    | Recover from NetWorker server                                                                                                    | r only                                                                                                    |               |                           |                   |             |
| Backup Configuration<br>Summary                                                                                                    |                                                                                                    |                                                                                                    |               |                           |                   |             |
| Check Results                                                                                                    | Recover from the following stor                                                                                                    |                                                                                                    |               |                           |                   |             |
| Check Results                                                                                                    | Name                                                                                                    | Туре                                                                                                    |               | Device Sharing Mode       |                   |             |
|                                                                                                    | 🗌 📦 r310-sys-150                                                                                                    | scsi                                                                                                    | Yes           | server default            | 1                 | _           |
|                                                                                                    |                                                                                                    |                                                                                                    |               |                           |                   | ~           |
|                                                                                                    |                                                                                                    |                                                                                                    |               |                           |                   |             |
| )                                                                                                    |                                                                                                    |                                                                                                    |               |                           | < Back            | Next > Cano |
| lient Backup Configuration                                                                                                    |                                                                                                    |                                                                                                    |               |                           |                   |             |
| ckup Configuration Summar                                                                                                    | -                                                                                                    | cept and create the cor                                                                                                    | nfiguration,  | click Create.             |                   |             |
| ckup Configuration Summar<br>eview the configuration summary. To mo<br>Specify the Client Name and                                                                                                    | dify the configuration, click Back. To acc<br>Adding new client "r310-sys                                                                                                    | -150''                                                                                                    | nfiguration,  | click Create.             |                   |             |
| ckup Configuration Summar<br>eview the configuration summary. To mo<br>Specify the Client Name and<br>Type                                                                                                    | dify the configuration, click Back. To acc<br>dify the configuration, click Back. To acc<br>Adding new client "r310-sys<br>Save set:                                                                                         | ⊧ <b>150''</b><br>All                                                                                                    | nfiguration,  | click Create.             |                   |             |
| ckup Configuration Summar<br>eview the configuration summary. To mo<br>Specify the Client Name and                                                                                                    | dify the configuration, click Back. To acc<br>Adding new client "r310-sys<br>Save set:<br>Name:                                                                                                    | - <b>150''</b><br>All<br>r310-sys-150                                                                                                    | nfiguration,  | click Create.             |                   |             |
| ckup Configuration Summar<br>eview the configuration summary. To mo<br>Specify the Client Name and<br>Type<br>Specify the Backup<br>Configuration Type                                                                                                    | dify the configuration, click Back. To acc<br>Adding new client "r310.sys<br>Save set:<br>Name:<br>Backup Type:<br>Deckuplication:                                                                                           | - <b>150"</b><br>All<br>r310-sys-150<br>Filesystem<br>None                                                                                                    | nfiguration,  | click Create.             |                   |             |
| ckup Configuration Summar<br>eview the configuration summary. To mo<br>Specify the Client Name and<br>Type<br>Specify the Backup                                                                                                    | dify the configuration, click Back. To acc<br>Adding new client "r310-sys<br>Save set:<br>Name:<br>Backup Type:<br>Deduplication;<br>Checkpoint Enabled:                                                                     | All<br>All<br>r310-sys-150<br>Filesystem<br>None<br>false                                                                                                    | nfiguration,  | click Create.             |                   |             |
| ckup Configuration Summar<br>eview the configuration summary. To mo<br>Specify the Client Name and<br>Type<br>Specify the Backup<br>Configuration Type<br>Specify the Client Backup<br>Options                                                                                                    | dify the configuration, click Back. To acc<br>Adding new client "r310.sys<br>Save set:<br>Name:<br>Backup Type:<br>Deckuplication:                                                                                           | - <b>150"</b><br>All<br>r310-sys-150<br>Filesystem<br>None                                                                                                    | nfiguration,  | click Create.             |                   |             |
| ckup Configuration Summar<br>eview the configuration summary. To mo<br>Specify the Client Name and<br>Type<br>Specify the Backup<br>Configuration Type<br>Specify the Client Backup<br>Options<br>Select Files to Backup                                                                                                    | Adding new client "/310-sys<br>Save set:<br>Name:<br>Backup Type:<br>Deduplication:<br>Checkpoint Finabled:<br>Checkpoint Granularity:<br>Client Direct:<br>Poot                                                             | All<br>All<br>r310-sys-150<br>Filesystem<br>None<br>false<br>Directory<br>true                                                                                              | nfiguration,  | click Create.             |                   |             |
| ckup Configuration Summar<br>eview the configuration summary. To mo<br>Specify the Client Name and<br>Type<br>Specify the Backup<br>Configuration Type<br>Specify the Client Backup<br>Options<br>Select Files to Backup<br>Select the Client Properties                                                                                           | dify the configuration, click Back. To acc<br>Adding new client "r310.sys<br>Save set:<br>Name:<br>Backup Type:<br>Deskuplication:<br>Checkpoint Granularty:<br>Client Direct:<br>Pool:<br>Browse Policy:                    | All<br>r310-sys-150<br>Filesystem<br>None<br>false<br>Directory<br>true<br>Month                                                                                            | nfiguration,  | click Create.             |                   |             |
| ckup Configuration Summar<br>eview the configuration summary. To mo<br>Specify the Client Name and<br>Type<br>Specify the Backup<br>Configuration Type<br>Specify the Client Backup<br>Options<br>Select Files to Backup<br>Select the Client Properties<br>Choose the Backup Group                                                                | Adding new client "Allo-sys<br>Save set:<br>Name:<br>Backup Type:<br>Deskpleation:<br>Checkpoint Enabled:<br>Checkpoint Enabled:<br>Checkpoint Granularity:<br>Client Direct.<br>Poot<br>Browse Policy:<br>Retertion Policy: | x150"<br>All<br>r310-sys-150<br>Filesystem<br>None<br>false<br>Directory<br>true<br>Month<br>Year                                                                           | nfiguration,  | click Create.             |                   |             |
| ckup Configuration Summar<br>eview the configuration summary. To mo<br>Specify the Client Name and<br>Type<br>Specify the Backup<br>Configuration Type<br>Specify the Client Backup<br>Options<br>Select Files to Backup<br>Select the Client Properties<br>Choose the Backup Group<br>Specify the Storage Node                                    | Adding new client "/310.sys<br>Save set:<br>Name:<br>Backup Type:<br>Deskapication:<br>Checkpoint Enabled:<br>Checkpoint Chabled:<br>Pool:<br>Browse Policy:<br>Retertion Policy:<br>Schedule:<br>Group:                     | -150"<br>All<br>r310-sys-150<br>Filesystem<br>None<br>false<br>Directory<br>traits<br>Directory<br>traits<br>Directory<br>traits<br>Directory<br>traits<br>Parat<br>Default | nfiguration,  | click Create.             |                   |             |
| ckup Configuration Summar<br>eview the configuration summary. To mo<br>Specify the Client Name and<br>Type<br>Specify the Backup<br>Configuration Type<br>Specify the Client Backup<br>Options<br>Select Files to Backup<br>Select He Client Properties<br>Choose the Backup Group<br>Specify the Storage Node<br>Options                          | Adding new client "/310 sys<br>Save set:<br>Name:<br>Backup Type:<br>Deskupication:<br>Checkpoint Granularity:<br>Client Direct:<br>Poot<br>Browse Policy:<br>Retertion Policy:<br>Schedule:<br>Group:<br>Storage Nodes:     | -150"<br>All<br>File-sys-150<br>File-system<br>None<br>Talse<br>Directory<br>true<br>Month<br>Year<br>Defaut                                                                | nfiguration,  | click Create.             |                   |             |
| ckup Configuration Summar<br>eview the configuration summary. To mo<br>Specify the Client Name and<br>Type<br>Specify the Backup<br>Configuration Type<br>Specify the Client Backup<br>Options<br>Select Files to Backup<br>Select the Client Properties<br>Choose the Backup Group<br>Specify the Storage Node<br>Options<br>Backup Configuration | Adding new client "/310.sys<br>Save set:<br>Name:<br>Backup Type:<br>Deskapication:<br>Checkpoint Enabled:<br>Checkpoint Chabled:<br>Pool:<br>Browse Policy:<br>Retertion Policy:<br>Schedule:<br>Group:                     | -150"<br>All<br>r310-sys-150<br>Filesystem<br>None<br>false<br>Directory<br>traits<br>Directory<br>traits<br>Directory<br>traits<br>Directory<br>traits<br>Parat<br>Default | nfiguration,  | click Create.             |                   |             |
| A specify the Client Name and Type Specify the Client Name and Type Specify the Backup Configuration Type Specify the Backup Options Select the Client Properties Choose the Backup Goptions Backup Configuration Summary                                                                                                    | Adding new client "/310 sys<br>Save set:<br>Name:<br>Backup Type:<br>Deskupication:<br>Checkpoint Granularity:<br>Client Direct:<br>Poot<br>Browse Policy:<br>Retertion Policy:<br>Schedule:<br>Group:<br>Storage Nodes:     | -150"<br>All<br>r310-sys-150<br>Filesystem<br>None<br>false<br>Directory<br>traits<br>Directory<br>traits<br>Directory<br>traits<br>Directory<br>traits<br>Parat<br>Default | nfiguration,  | click Create.             |                   |             |
| existing the client Name and Type<br>Specify the Client Name and Type<br>Specify the Backup<br>Configuration Type<br>Specify the Backup<br>Options<br>Select Files to Backup<br>Select Files to Backup<br>Select the Client Properties<br>Choose the Backup Group<br>Specify the Storage Node<br>Options<br>Backup Configuration                   | Adding new client "/310 sys<br>Save set:<br>Name:<br>Backup Type:<br>Deskupication:<br>Checkpoint Granularity:<br>Client Direct:<br>Poot<br>Browse Policy:<br>Retertion Policy:<br>Schedule:<br>Group:<br>Storage Nodes:     | -150"<br>All<br>r310-sys-150<br>Filesystem<br>None<br>false<br>Directory<br>traits<br>Directory<br>traits<br>Directory<br>traits<br>Directory<br>traits<br>Parat<br>Default | figuration,   | click Create.             |                   |             |
| A specify the Client Name and Type Specify the Client Name and Type Specify the Backup Configuration Type Specify the Backup Options Select the Client Properties Choose the Backup Goptions Backup Configuration Summary                                                                                                    | Adding new client "/310 sys<br>Save set:<br>Name:<br>Backup Type:<br>Deskupication:<br>Checkpoint Granularity:<br>Client Direct:<br>Poot<br>Browse Policy:<br>Retertion Policy:<br>Schedule:<br>Group:<br>Storage Nodes:     | -150"<br>All<br>r310-sys-150<br>Filesystem<br>None<br>false<br>Directory<br>traits<br>Directory<br>traits<br>Directory<br>traits<br>Directory<br>traits<br>Parat<br>Default | nfguration,   | click Create.             |                   |             |
| specify the Client Name and<br>Type<br>Specify the Client Name and<br>Type<br>Specify the Backup<br>Configuration Type<br>Specify the Client Backup<br>Options<br>Select the Client Properties<br>Choose the Backup Goptions<br>Specify the Storage Node<br>Options<br>Backup Configuration<br>Summary                                             | Adding new client "/310 sys<br>Save set:<br>Name:<br>Backup Type:<br>Deskupication:<br>Checkpoint Granularity:<br>Client Direct:<br>Poot<br>Browse Policy:<br>Retertion Policy:<br>Schedule:<br>Group:<br>Storage Nodes:     | -150"<br>All<br>r310-sys-150<br>Filesystem<br>None<br>false<br>Directory<br>traits<br>Directory<br>traits<br>Directory<br>traits<br>Directory<br>traits<br>Parat<br>Default | niguration,   | click Create.             |                   |             |
| specify the Client Name and<br>Type<br>Specify the Client Name and<br>Type<br>Specify the Backup<br>Configuration Type<br>Specify the Client Backup<br>Options<br>Select the Client Properties<br>Choose the Backup Goptions<br>Specify the Storage Node<br>Options<br>Backup Configuration<br>Summary                                             | Adding new client "/310 sys<br>Save set:<br>Name:<br>Backup Type:<br>Deskupication:<br>Checkpoint Granularity:<br>Client Direct:<br>Poot<br>Browse Policy:<br>Retertion Policy:<br>Schedule:<br>Group:<br>Storage Nodes:     | -150"<br>All<br>r310-sys-150<br>Filesystem<br>None<br>false<br>Directory<br>traits<br>Directory<br>traits<br>Directory<br>traits<br>Directory<br>traits<br>Parat<br>Default | niguration,   | click Create.             |                   |             |
| specify the Client Name and<br>Type<br>Specify the Client Name and<br>Type<br>Specify the Backup<br>Configuration Type<br>Specify the Client Backup<br>Options<br>Select the Client Properties<br>Choose the Backup Goptions<br>Specify the Storage Node<br>Options<br>Backup Configuration<br>Summary                                             | Adding new client "/310 sys<br>Save set:<br>Name:<br>Backup Type:<br>Deskupication:<br>Checkpoint Granularity:<br>Client Direct:<br>Poot<br>Browse Policy:<br>Retertion Policy:<br>Schedule:<br>Group:<br>Storage Nodes:     | -150"<br>All<br>r310-sys-150<br>Filesystem<br>None<br>false<br>Directory<br>traits<br>Directory<br>traits<br>Directory<br>traits<br>Directory<br>traits<br>Parat<br>Default | nfguretion,   | click Create.             |                   |             |
| A specify the Client Name and Type Specify the Client Name and Type Specify the Backup Configuration Type Specify the Backup Options Select the Client Properties Choose the Backup Goptions Backup Configuration Summary                                                                                                    | Adding new client "/310 sys<br>Save set:<br>Name:<br>Backup Type:<br>Deskupication:<br>Checkpoint Granularity:<br>Client Direct:<br>Poot<br>Browse Policy:<br>Retertion Policy:<br>Schedule:<br>Group:<br>Storage Nodes:     | -150"<br>All<br>r310-sys-150<br>Filesystem<br>None<br>false<br>Directory<br>traits<br>Directory<br>traits<br>Directory<br>traits<br>Directory<br>traits<br>Parat<br>Default | niguration,   | click Create.             |                   |             |
| A specify the Client Name and Type Specify the Client Name and Type Specify the Backup Configuration Type Specify the Backup Options Select the Client Properties Choose the Backup Goptions Backup Configuration Summary                                                                                                    | Adding new client "/310 sys<br>Save set:<br>Name:<br>Backup Type:<br>Deskupication:<br>Checkpoint Granularity:<br>Client Direct:<br>Poot<br>Browse Policy:<br>Retertion Policy:<br>Schedule:<br>Group:<br>Storage Nodes:     | -150"<br>All<br>r310-sys-150<br>Filesystem<br>None<br>false<br>Directory<br>traits<br>Directory<br>traits<br>Directory<br>traits<br>Directory<br>traits<br>Parat<br>Default | niguration,   | click Create.             |                   |             |
| Type<br>Specify the Backup<br>Configuration Type<br>Specify the Client Backup<br>Options<br>Select Files to Backup<br>Select the Client Properties<br>Choose the Backup Group<br>Specify the Storage Node<br>Options<br>Backup Configuration<br>Summary                                                                                            | Adding new client "/310 sys<br>Save set:<br>Name:<br>Backup Type:<br>Deskupication:<br>Checkpoint Granularity:<br>Client Direct:<br>Poot<br>Browse Policy:<br>Retertion Policy:<br>Schedule:<br>Group:<br>Storage Nodes:     | -150"<br>All<br>r310-sys-150<br>Filesystem<br>None<br>false<br>Directory<br>traits<br>Directory<br>traits<br>Directory<br>traits<br>Directory<br>traits<br>Parat<br>Default | niguration,   | click Create.             |                   |             |

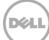

17. After the backup group is successfully created, click **Start** to start the backup.

| 💑 EMC NetWork                        | er Administra        | tion ¥8.0 - r310-s | ys-150 (NetWor             | ker 8.0.0.1.8uild.15                  | 3 Eval | - Windows NT    | Server on | Intel)   |               |                 |                              | _ 🗆 🗵                           |
|--------------------------------------|----------------------|--------------------|----------------------------|---------------------------------------|--------|-----------------|-----------|----------|---------------|-----------------|------------------------------|---------------------------------|
|                                      | Configuration        | 0evices            | R.<br>Media                |                                       |        |                 |           |          |               |                 |                              | User: odministrator             |
| File Edit View                       |                      |                    | ndow Help                  |                                       |        |                 |           |          |               |                 |                              |                                 |
| +0×0                                 |                      | सिंदि द द          | X95                        |                                       |        |                 |           |          |               |                 |                              |                                 |
| E-S r310-sys-t                       |                      | 炬 FrankS (1        | )                          |                                       |        |                 |           |          |               |                 |                              |                                 |
| - Audt L                             |                      | Name 👻             | Backup type                | Commerit                              | Sch    | eduled backup   | Save set  | L.       | Client direct | Group           | Schedule                     |                                 |
| Clients                              | dEMC<br>res<br>foult | 📕 r310-sys-150     | Filesystem                 |                                       |        | ~               | AI        |          | 7             | FrankS          | Default                      |                                 |
| B-J Local H                          | Client Bac           | kup Configuration  | •                          |                                       |        |                 |           |          |               |                 |                              |                                 |
| In r31                               | di Properties        | <b>6</b>           | Ctrl-N<br>Ctrl-O<br>Delete |                                       |        |                 |           |          |               |                 |                              |                                 |
| - Probes<br>- Registr<br>- & Restric | a Copy               | h Clients          |                            |                                       |        |                 |           |          |               |                 |                              |                                 |
|                                      | Start                |                    |                            |                                       |        |                 |           |          |               |                 |                              | •                               |
| Log                                  | Befresh              |                    | F5                         | 089                                   |        | Alerts          |           |          |               |                 |                              | 004×                            |
| Priority Time *                      |                      |                    | pye                        |                                       | and a  | Priority Time * |           | Cabegory |               |                 |                              |                                 |
| Friday 3.13                          | 204 AM eve           |                    |                            | ce: storted<br>c checking index for " |        | A Friday 3      | 18:34 AM  | registr  | NetWorker ev  | aluation mode w | dli expire in 30 days and th | e server will be disabled after |

18. Monitor the job status in the **Monitoring** tab.

| 🛃 EMC NetWorker Administration V8.0 - r310-sys-150 | I (NetWorker 8.0.0.1.Build.153 Eval - Wi 💻    | Ľ    | 💑 FrankS Details                       |                             |                                |                    |                                     |                      | ×          |
|----------------------------------------------------|-----------------------------------------------|------|----------------------------------------|-----------------------------|--------------------------------|--------------------|-------------------------------------|----------------------|------------|
| Monitoring Configuration Devices Med               |                                               | itor | Start Time: 🔥 4/2<br>Duration: 196 Sec |                             | Status: Ru<br>Total Amount: 13 | inning             | Percer                              | 25%<br>tage Complete | -          |
| File Edit View Monitoring Recover Window He        | ale                                           |      |                                        |                             | Total Amount. 13               | o mb               |                                     | augo complete        |            |
| + 6 🗙 🛛 🔧 🔚 🔚 🕞 🕒 😁 👘 🔅 🤅                          |                                               | /8   | Waiting to Run:                        |                             |                                |                    |                                     |                      |            |
|                                                    |                                               | . 0. | Client Name 🔻                          | Save                        | e Set                          | Comm               | and                                 | Level                |            |
| Groups                                             | 084                                           | _    | 👂 r310-sys-150                         | DIS,4                       | STER_RECOVERY:1                | Startin            | g session: state activ              | e full               |            |
| Status Group 🔻 Last Run                            | Duration % Complete Next Run                  |      |                                        |                             |                                |                    |                                     |                      |            |
| 🗳 Default                                          | 00:00:00 100% disabled                        | _    |                                        |                             |                                |                    |                                     |                      |            |
| FrankS 4/26/13 4:36:54 PM                          | 00:03:16 25% disabled                         |      |                                        |                             |                                |                    |                                     |                      |            |
| Groups Clones                                      |                                               |      |                                        |                             |                                |                    |                                     |                      |            |
| All Sessions                                       | 089                                           | ×    | Currently Running:                     |                             |                                |                    |                                     |                      |            |
| Client Name 🔻 Type Start Time                      | Duration Device                               |      | , ,                                    | 0.01                        |                                | 0.17               |                                     |                      |            |
| J r310-sys-150 save 4/26/13 4:37:11 PM             | 00:02:59 DR AFTD                              |      | Client Name                            | Save Set<br>VSS SYSTEM FILE | Level Type                     | Start Time         | Duration Device<br>00:02:16 DR AFTD |                      | ate<br>164 |
| 1                                                  |                                               |      | P 1010-Sys-150                         | VSS SYSTEM FILE             | TUI                            | 4/20/13 4.37.45 PM | 00.02.16 DR_AFTD                    | -                    | 104        |
| All Sessions Save Sessions Recover Ses.            | Clone Sessi. Synthetic Ful. Browse S          | es   |                                        |                             |                                |                    |                                     |                      |            |
| Devices                                            | 084                                           | ×    |                                        |                             |                                |                    |                                     |                      |            |
| Status Device  Storage No                          | Library Volume                                | Po   |                                        |                             |                                |                    |                                     |                      |            |
| DR_AFTD r310-sys-1                                 | r310_sys_150.00                               | 1 De | Completed Success                      | fully:                      |                                |                    |                                     |                      |            |
|                                                    |                                               | •    | Client Name 🔻                          | Save Set                    | Level Type                     | Start Time         | Duration Size F                     | ile Co Messaq        | ies        |
| Operations     Archive Requests                    |                                               |      | 10-sys-150                             |                             | 1 11                           |                    | 00:00:05 907 KB                     | 8                    |            |
| ×▼                                                 |                                               | •    |                                        | VSS SYSTEM BO               |                                | 4/26/13 4:37:35 PM |                                     | 191 🔲                |            |
| Log 🗆 🗗 🏹 🗡 Alerts                                 | 007                                           | ×    | 🗾 r310-sys-150                         | A:\                         | full                           | 4/26/13 4:37:35 PM | 00:00:00 405 KB                     | 6                    |            |
| Priority Time  Priority T Priority T               | ime 🔻 Category Message                        | _    | 🗾 r310-sys-150                         | VSS SYSTEM SE               | full                           | 4/26/13 4:37:40 PM | 00:00:05 18 MB                      | 13                   |            |
| 🔵 Friday 3:17:57 AM event 📑 🛕 F                    | riday 3:18:34 AM registr NetWorker evaluation | in   |                                        |                             |                                |                    |                                     |                      |            |
|                                                    |                                               |      |                                        |                             |                                |                    |                                     |                      | -          |
|                                                    |                                               |      | Eailert                                |                             |                                |                    |                                     |                      | •          |
|                                                    |                                               | _    |                                        |                             |                                |                    |                                     |                      |            |

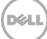

# 2.4 Setting up DR Series system replication and restore from the replication target

# 2.4.1 Creating a replication relationship between two DR Series systems

| ivan | -sw-03.ocarina.local                                                                                                    | Containers               |       |     |      | Crea | te   Edit   Delete   Dis | play Statistic |
|------|----------------------------------------------------------------------------------------------------|--------------------------|-------|-----|------|------|--------------------------|----------------|
|      | Dashboard<br>Alerts                                                                                                    | Number of Containers: 10 |       |     |      |      | Container Pa             | th: /containe  |
|      | Events                                                                                                    | Containers               | Files | NFS | CIFS | RDA  | Replication              | Select         |
|      | Health                                                                                                    | backup                   | 2     | ~   | ~    |      | Not Configured           | 0              |
|      | Usage<br>Container Statistics                                                                                           | cifs1                    | 6     |     | ~    |      | Not Configured           | 0              |
|      | Replication Statistics                                                                                                  | cifs11                   | 0     |     | ~    |      | Not Configured           | 0              |
|      | Storage                                                                                                    | kknfs                    | 0     | ~   |      |      | Not Configured           | 0              |
| -    | Containers                                                                                                    | nbu-cifs-01              | 14    |     | ~    |      | Not Configured           | 0              |
|      | Replication                                                                                                    | nybu                     | 7     | ~   | ~    |      | Stopped                  | 0              |
|      | Schedules                                                                                                    | pybu1                    | 7     | •   | ~    |      | Online                   | 0              |
| ļ    | Replication Schedule                                                                                                    | nw-cifs-01               | 21    |     | ~    |      | Not Configured           | 0              |
|      | Cleaner Schedule                                                                                                    |                          |       |     | ~    |      |                          |                |
|      | System Configuration                                                                                                    | rep-source               | 0     |     | 1    |      | Not Configured           | •              |
|      | Networking<br>Active Directory                                                                                          | sample                   | 12    |     | ~    |      | Not Configured           | 0              |
|      | Local Workgroup Users<br>Email Alerts<br>Admin Contact Info<br>Password<br>Email Relay Host<br>Date and Time<br>Support |                          |       |     |      |      |                          |                |

1. Create a source container on the source DR Series system.

| 2. Create a target container on the target DR Series sys |
|----------------------------------------------------------|
|----------------------------------------------------------|

| vanw-sw-01.testad.                                                                                                    | ocarina.lc Containers    |       |     |      | Crea | te   Edit   Delete   Dis | play Statisti |
|----------------------------------------------------------------------------------------------------|--------------------------|-------|-----|------|------|--------------------------|---------------|
| Dashboard<br>Alerts                                                                                                    | Number of Containers: 10 |       |     |      |      | Container Pa             | th: /containe |
| Events                                                                                                    | Containers               | Files | NFS | CIFS | RDA  | Replication              | Select        |
| Health                                                                                                    | backup                   | 0     | ~   | ~    |      | Not Configured           | 0             |
| Usage<br>Container Stati                                                                                               | cifs1                    | 11    |     | ~    |      | Not Configured           | 0             |
| Replication Sta                                                                                                    |                          | 0     |     | ~    |      | Not Configured           | 0             |
| Storage                                                                                                    | kknfs                    | 0     | ~   |      |      | Not Configured           | 0             |
| Containers                                                                                                    | kknfs2                   | 0     | -   |      |      | Not Configured           | 0             |
| - Replication<br>Clients                                                                                               | nfs-01                   | 0     | ~   |      |      | Not Configured           | 0             |
| Schedules                                                                                                    | nfs1                     | 0     | -   |      |      | Not Configured           | 0             |
| Replication Scl                                                                                                    | badula                   |       | ~   |      |      |                          |               |
| Cleaner Sched                                                                                                    | lule                     | 9     |     | ~    |      | Not Configured           | 0             |
| System Config                                                                                                    | guration rep-target      | 0     |     | 1    |      | Not Configured           | •             |
| -Networking<br>-Active Director                                                                                        | sample                   | 7     |     | ~    |      | Not Configured           | 0             |
| - Local Workgro<br>- Email Alerts<br>- Admin Contact<br>- Password<br>- Email Relay Ho<br>- Date and Time<br>- Support | up Users<br>Info         |       |     |      |      |                          |               |

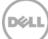

3. On the source DR Series system, go to the **Replication** menu, and then click **Create**.

| an-sw-03.ocarina.local                         | Replication                  |        | Create Edit            | Delete   Stop   Start | Bandwidth   Disp | lay Statist |
|------------------------------------------------|------------------------------|--------|------------------------|-----------------------|------------------|-------------|
| Dashboard<br>Alerts                            | Number of Source Replication | ns: 2  |                        |                       |                  |             |
| Events                                         | Local Container Name         | Role   | Remote Container Name  | Peer State            | Bandwidth        | Select      |
| Health<br>Usage                                | nvbu                         | source | 10.250.243.18<br>nvbu  | Stopped               | Default          | 0           |
| Container Statistics<br>Replication Statistics | nvbu1                        | source | 10.250.243.18<br>nvbu1 | Online                | Default          | 0           |
| Clients                                        |                              |        |                        |                       |                  |             |

4. Select the newly created container as the source container, and then enter the target DR Series system information.

|      | Create Replication                                            |                         | admi                                                                                                    | nistrator (Log out)   Help |
|------|---------------------------------------------------------------|-------------------------|----------------------------------------------------------------------------------------------------|----------------------------|
|      | Step 1: Select a local container *                            | Step 3: Select a role * | Step 4: Remote container settings Create container on remote system Username*: administrator Password*: Peer System*: 10.250.242.133 Remote Container: Retrieve Containers(s) | * = required fields        |
|      | Password<br>Email Relay Host<br>Date and Time                 |                         | Cancel                                                                                                    | Create Replication         |
| Copy | Support<br>right © 2011 - 2013 Dell Inc. All rights reserved. |                         |                                                                                                    |                            |

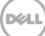

5. Click **Retrieve Container(s)**, and then select the newly created target container from the list.

| Step 1: Select a local container *                                   |   | Step 3: Select a role * | Step 4: Remote container settings                                                                                                    |
|----------------------------------------------------------------------|---|-------------------------|----------------------------------------------------------------------------------------------------|
| backup<br>cifs1<br>cifs11                                            | ^ | Source Target           | <ul> <li>Create container on remote system</li> <li>Map to container on remote system</li> </ul>                                               |
| kknfs<br>nbu-cifs-01<br>nw-cifs-01                                   |   | Source                  | Username*: administrator Password*:                                                                                                    |
| rep-source<br>sample                                                 |   |                         | Peer System*: 10.250.242.133                                                                                                    |
| Step 2: Select Encryption <sup>*</sup><br>● None ● 128 bit ● 256 bit |   |                         | Remote Container Retrieve Containers(s)<br>backup<br>cifs1<br>cifs1<br>kknfs<br>kknfs2<br>nfs-01<br>nfs1<br>nw-cifs-01<br>rep-target<br>sample |
| Password                                                             |   |                         | Cancel Create Rep                                                                                                    |

6. Click Create Replication.

|                                   |                                   |                                                                                                  | * = required f        |
|-----------------------------------|-----------------------------------|--------------------------------------------------------------------------------------------------|-----------------------|
| Step 1: Select a local container* | Step 3: Select a role             | Step 4: Remote container settings                                                                |                       |
| backup<br>cifs1                   | <ul> <li>Source Target</li> </ul> | <ul> <li>Create container on remote system</li> <li>Map to container on remote system</li> </ul> |                       |
| cifs11<br>kknfs                   |                                   |                                                                                                  |                       |
| nbu-cifs-01                       | Source                            | Username*: administrat                                                                           | or                    |
| nw-cifs-01<br>rep-source          |                                   | Password*:                                                                                       |                       |
| sample                            | -                                 | Peer System*: 10.250.242                                                                         | 133                   |
|                                   | <b>T</b>                          | Remote Container: Retrieve Co                                                                    | ntainers(s)           |
|                                   |                                   | backup<br>cifs1                                                                                  |                       |
| Step 2: Select Encryption *       |                                   | cifs2                                                                                            |                       |
| None 128 bit 256 bit              |                                   | kknfs<br>kknfs2                                                                                  |                       |
|                                   |                                   | nfs-01<br>nfs1                                                                                   |                       |
|                                   |                                   | nw-cifs-01                                                                                       |                       |
|                                   |                                   | rep-target<br>sample                                                                             |                       |
|                                   |                                   | Cumpie                                                                                           |                       |
|                                   |                                   |                                                                                                  |                       |
|                                   |                                   |                                                                                                  | Cancel Create Replica |
| Password                          |                                   |                                                                                                  |                       |
| Email Relay Host                  |                                   |                                                                                                  |                       |

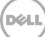

7. Verify that the replication relationship between the DR Series systems has been created and that the **Peer Status** is **Online**.

| an-sw-03.ocarina.local                                                                                                    | Replication                  |        | Create   Edit                | Delete   Stop   Start | Bandwidth   Disp | lay Statist |
|----------------------------------------------------------------------------------------------------|------------------------------|--------|------------------------------|-----------------------|------------------|-------------|
| Global View<br>Dashboard<br>Alerts                                                                                                    | Number of Source Replication | ns: 3  |                              |                       |                  |             |
| Events                                                                                                    | Local Container Name         | Role   | Remote Container Name        | Peer State            | Bandwidth        | Select      |
| Health<br>Usage                                                                                                    | nvbu                         | source | 10.250.243.18<br>nvbu        | Stopped               | Default          | 0           |
| Container Statistics<br>Replication Statistics                                                                                                    | nvbu1                        | source | 10.250.243.18<br>nvbu1       | Online                | Default          | 0           |
| Storage<br>Containers                                                                                                    | rep-source                   | source | 10.250.242.133<br>rep-target | Online                | Default          | •           |
| Schedules<br>Replication Schedule<br>Cleaner Schedule<br>System Configuration<br>Networking<br>Active Directory<br>Local Workgroup Users<br>Email Alerts<br>Admin Contact Info<br>Password |                              |        |                              |                       |                  |             |

Copyright © 2011 - 2013 Dell Inc. All rights reserved.

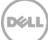

## 2.4.2 Restoring from the replication target container

 Add the target container onto the Networker storage node. Right-Click Device > New Device Properties, and then enter necessary information for the target device. When complete, mount the device.

| *                                                                                                    | EM                                                                         | C NetWorker Adr                                                                                                    | ninistration V8.1 - zhuhai-2012-02 (NetWorker 8.1.0.1.Build.199 NetWorker Source Capacity Data Zone Enabler - Windows NT Server on Intel) | - 0 X           |
|----------------------------------------------------------------------------------------------------|----------------------------------------------------------------------------|----------------------------------------------------------------------------------------------------|----------------------------------------------------------------------------------------------------|-----------------|
| Monitoring Configurat                                                                                                    | ton Bovices                                                                | A. Media                                                                                                    | Placone                                                                                                    | User: amendator |
| File Edit View Devices Window                                                                                                    | w Help                                                                     |                                                                                                    |                                                                                                    |                 |
| + 0 × 0 < 3 50 mm                                                                                                    | 6 🗆 12 12 19 19 19                                                         |                                                                                                    |                                                                                                    |                 |
| B- 🔰 zhuhai-2012-02<br>B- 🎲 Libraries                                                                                                    | C Devices (2)                                                              |                                                                                                    |                                                                                                    |                 |
| Constant     Constant     Constant | Name  Parent Parent Parent Parent                                          | ukebox Descriptio                                                                                                    | 2048a/_2012_02 Yes                                                                                                    | _               |
| - Ling Avenuer Deduptication Nodes                                                                                                    |                                                                            |                                                                                                    | Her Devok Yaladi OxiV<br>Her Devok Yaladi OxiV<br>Matty Secker Reports                                                                    |                 |
|                                                                                                    |                                                                            |                                                                                                    | Dealer Dakie<br>Cary<br>Nort                                                                                                    |                 |
|                                                                                                    |                                                                            |                                                                                                    | Reten F5<br>Umour<br>Lear.<br>EastIndrawin<br>EastIndrawin                                                                                |                 |
|                                                                                                    |                                                                            |                                                                                                    | Omtpare Drive                                                                                                    |                 |
|                                                                                                    |                                                                            |                                                                                                    | Scan for Devices                                                                                                    |                 |
|                                                                                                    |                                                                            |                                                                                                    | Configure A4 Libraria                                                                                                    |                 |
|                                                                                                    |                                                                            |                                                                                                    |                                                                                                    |                 |
| Log                                                                                                    |                                                                            |                                                                                                    | □ d' 9 × Alerts                                                                                                    | D a + x         |
| Pricely: Then  Source Vecheosity: 7.23.40                                                                                                    | 12-02 media - Zhuhai-2<br>12-02 media - Zhuhai-2<br>12-02 media - Zhuhai-2 | 112-02 testad ocarina io<br>112-02 testad ocarina io<br>112-02 testad ocarina io<br>112-02 testad ocarina io<br>112-02 testad ocarina io | Priority: Time.   Coldogray Message Cold done browsing                                                                                    |                 |

**NOTE:** Do not label the target device.

2. Unmount the source container.

| 6                               | EMC NetWork                       | er Administration V8.1 - zhuhai-2012-02 (NetWorker 8.1.0.1.Build, 199 NetWorker Source Capacity Data Zone Enabler - Windows | NT Server on Intel) |
|---------------------------------|-----------------------------------|----------------------------------------------------------------------------------------------------|---------------------|
| Monitoring Configurat           | an Bovices Lite                   | a 🚱 Recover                                                                                                    | Ver: edministrator  |
| le Edit View Devices Window     |                                   |                                                                                                    |                     |
| 0×0× ) 555                      | BURRIAN ULAN                      |                                                                                                    |                     |
| - 10 zhuhei-2012-02             | 😥 Devices (2)                     |                                                                                                    |                     |
|                                 |                                   |                                                                                                    |                     |
|                                 | Name  Parent jukebox              | scription Volume name M. Enabled                                                                                            |                     |
| 8- 🔂 Data Domain Systems        | C rep-target                      | New Device Wilzard Obliv                                                                                                    |                     |
| Avamar Deduplication Nodes      |                                   | New Device Properties Ctrl-N                                                                                                |                     |
|                                 |                                   | Modify Device Properties On-O                                                                                               |                     |
|                                 |                                   | Edit Description                                                                                                    |                     |
|                                 |                                   | Auto To Description                                                                                                    |                     |
|                                 |                                   | Flamove-Frein Descongiston                                                                                                  |                     |
|                                 |                                   | Delete Delete                                                                                                    |                     |
|                                 |                                   | Copy                                                                                                    |                     |
|                                 |                                   | - 100-01-07                                                                                                    |                     |
|                                 |                                   | Mout                                                                                                    |                     |
|                                 |                                   | Retresh PS                                                                                                    |                     |
|                                 |                                   | Unnount                                                                                                    |                     |
|                                 |                                   | Label_                                                                                                    |                     |
|                                 |                                   | EjecLMMraw                                                                                                    |                     |
|                                 |                                   | En able Disable                                                                                                    |                     |
|                                 |                                   | Contigue Drive                                                                                                    |                     |
|                                 |                                   | Spain for bences                                                                                                    |                     |
|                                 |                                   |                                                                                                    |                     |
|                                 |                                   | - Configure All Janaires                                                                                                    |                     |
|                                 |                                   |                                                                                                    |                     |
|                                 |                                   |                                                                                                    |                     |
| ,                               |                                   | D d' 9 × Alerts                                                                                                    | 089                 |
| ty Time · Source                | Category Message                  | Priority Time  Category Message                                                                                             |                     |
| Wednesday 7.24.42 zhuhai-201    |                                   | carina.locat done browsing                                                                                                  |                     |
| Wednesday 7:24:58 zhuhai-201    |                                   |                                                                                                    |                     |
| Viednesday 7:27:26 event        | task m Starting NSR recover' 1    |                                                                                                    |                     |
| Viednesday 7:27:27 _ zhuhai-201 | 2-02 media Zhuhai-2012-02.testad. |                                                                                                    |                     |

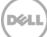

3. Go to **Recover**, click +, select a backup source host, and click **Next**.

| Monitoring Configuration Bevices                    | Recover                                                                             |                                                                                                    |                                                                                                    | User: additud |
|-----------------------------------------------------|-------------------------------------------------------------------------------------|----------------------------------------------------------------------------------------------------|----------------------------------------------------------------------------------------------------|---------------|
| Edit View Recover Wilndow Help                      | ä.                                                                                  | Recover Configurati                                                                                                    | on X                                                                                                    |               |
| 0×0< 00                                             | Select the Recovery Hosts                                                           |                                                                                                    |                                                                                                    |               |
| al Recovers:                                        | A Service of Contraction Contraction of Contraction                                 |                                                                                                    |                                                                                                    |               |
| ce:                                                 |                                                                                     | st, and the recovery type. The necovery vittand queries the source is<br>cled recovery type must be installed on the destination host. | ist and the destination host, then displays the recovery types that are supported by either                                                                                                    |               |
| itigured Recovers:                                  |                                                                                     |                                                                                                    |                                                                                                    |               |
| atus Name Source Client Destination Clie            |                                                                                     |                                                                                                    |                                                                                                    |               |
|                                                     |                                                                                     | Source Host                                                                                                    | Destination Host                                                                                                    |               |
|                                                     | Select the Recovery Hosts                                                           | Name: Dra Pais 2012, 02 tested oppring local                                                                                           | Recover to the same host                                                                                                    |               |
|                                                     | Obtain the Volume Information                                                       | OS Windows NT Server on Intel                                                                                                    | O Recover to the same nota                                                                                                    |               |
|                                                     | O Petiam the Recovery                                                               |                                                                                                    |                                                                                                    |               |
|                                                     | O Check the Recovery Repults                                                        | NetWorker version: 81.0.1 Build 199                                                                                                    | None                                                                                                    |               |
|                                                     |                                                                                     | Earliest backup: Nov 28, 2013 9.41:21 PM                                                                                               | 20                                                                                                    |               |
|                                                     |                                                                                     | Latest backup Dec 4, 2013 7:20:06 PM                                                                                                   | Net/Norker version                                                                                                    |               |
|                                                     |                                                                                     |                                                                                                    |                                                                                                    |               |
|                                                     |                                                                                     | Available Recovery Types                                                                                                    |                                                                                                    |               |
|                                                     |                                                                                     | Types of Backups 💌                                                                                                    | Backups Found in Last Vieek Number Found                                                                                                    |               |
|                                                     |                                                                                     | Block Besed Beckup                                                                                                    | 0                                                                                                    |               |
|                                                     |                                                                                     | Block Based Backup (cloned to tape)                                                                                                    | 0                                                                                                    |               |
| 218 X                                               |                                                                                     | Snapshot Management                                                                                                    | 0                                                                                                    |               |
| ently Ruoning                                       |                                                                                     |                                                                                                    | Provide State of the State of the State of t |               |
| us Name 💌 Source Client Destination Clie            |                                                                                     |                                                                                                    | Complete                                                                                                    | Rate          |
|                                                     |                                                                                     |                                                                                                    |                                                                                                    |               |
|                                                     |                                                                                     |                                                                                                    |                                                                                                    |               |
|                                                     |                                                                                     |                                                                                                    |                                                                                                    |               |
|                                                     |                                                                                     |                                                                                                    |                                                                                                    |               |
|                                                     |                                                                                     |                                                                                                    |                                                                                                    |               |
|                                                     |                                                                                     |                                                                                                    |                                                                                                    |               |
|                                                     |                                                                                     |                                                                                                    |                                                                                                    |               |
|                                                     |                                                                                     |                                                                                                    |                                                                                                    |               |
|                                                     |                                                                                     |                                                                                                    |                                                                                                    | 00            |
| Time  Source Calegory Messag                        |                                                                                     |                                                                                                    | and the second second second second second second second second second second second second second second second                                                                                                    |               |
| Vietnesday 7:24.42 _ zhuhai-2012-02 _ media Zhuhai- | 0                                                                                   |                                                                                                    | - Tent Next + Close                                                                                                    |               |
| Viednesday 7:24:58                                  | 0                                                                                   |                                                                                                    | Allania Next > Otre                                                                                                    |               |
| Viednesday 7.27.26 event task m. Starting m         |                                                                                     |                                                                                                    |                                                                                                    |               |
| Viednesday 7:27:27 zhuhai-2012-02 media Zhuhai-20   | 112-02 testad ocarina local: browsing<br>112-02 testad ocarina local: done browsing |                                                                                                    |                                                                                                    |               |

4. Select the data set to recover, click **Versions** to view the **Select Versions** window, select the data, and click **OK**.

| M. EN                                                                                                    | C NetWorker Administration V8.1 - zhuhai-2012-02 (NetWorker 8.1.0.1.Build.199 NetWorker Source Capacity Data Zone Enabler - Windows NT Server on Inte                                                                                                    | n) – – ×              |
|----------------------------------------------------------------------------------------------------|----------------------------------------------------------------------------------------------------|-----------------------|
| Monitoring Coeffiguration Devices                                                                                                    | And Pacover                                                                                                    | User: schrävsföstor   |
| File     Salt     View     Recore     View       Image: Salt     Image: Salt     Image: Salt     Image: Salt       Salt     New     Salt     Salt | Recover Configuration      Execute the Data to Recover      The Divers the analysis you be perform a synthesis to income yours as specific date and lines. To use this option, the clerit time hads or that must contain the backage information, the diverse the analysis you be perform as any effective to the analysis of the income that as a specific date and time. To use this option, the clerit time hads or that must contain the backage information, the diverse the analysis would be perform as an experise of the analysis. The diverse that must contain the backage information, the diverse that diverse would be perform as an experise date and time. To use this option, the clerit time inter of the source had must contain the backage information, the diverse that diverse would be perform as an experise date and then. Use this option when the client time inter of the source had must contain the backage information.                                                                                                    |                       |
| Connety-Forming                                                                                                    | Salect the Roomy Hugs     Oref Tubue 2012/22 betad acres to recover by the sector has to 110013, or recover by one and to 1010013     Devents [See 50 Fig. 2012/21 betad fig. 2012/21 betad fig. 2012/ |                       |
| Viednesday 7.28.04 zhuhai-2012-02 media Zhuhai-2                                                                                                  | Compa Brows Text Second All Text Cancel      Compa Brows Text Second All Text Cancel      Textoriary Later Cancel February Cancel February Cancel Februar | Complete: Andro (OBD) |

5. Select the **Recovery Options**, choose **Original path**, or enter a new destination path to which to recover data, and click **Next**.

6. Enter a **Recover name**, and click **Run Recovery**.

| 📜 EN                                                                                                    | C NetWorker Administration V8.1                                                                                                    | - zhuhai-2012-02 (NetWorker 8.1.0.1.Build.199 NetWorker Source Capacity Data Zone Enabler - Windows NT Server on Inte                                                                                                    | s) ×                |
|----------------------------------------------------------------------------------------------------|----------------------------------------------------------------------------------------------------|----------------------------------------------------------------------------------------------------|---------------------|
| Monitoring Configuration Breices                                                                                                    | Recover                                                                                                    |                                                                                                    | Deen emmethilor     |
| File         Diff         Control         Vectors           Image: State         Image: State         Image: State         Image: State           State         Image: State         Image: State         Image: State         Image: State | Select the Recovery Options<br>Specify the original path or a new path o                                                                                                    | Recover Configuration                                                                                                    |                     |
| Currently Numbing<br>Status Jame Source Citest Destination Cite                                                                                                    | Soluct the Recovery Houts     Soluct the Data to Recovery     Detect the Recovery Optime     Soluct the Volume Momentain     Attain the Volume Momentain     Chevic the Recovery Results                                                                                                    | Risk huft for Secourcy         Organ gaft.         There definition gaft.         Cherr         Other gaft for Options         Option for Second Second Seco | Compete Rule (HSKS) |
| Wednesday 7 20:04 zhuhai-2012-02 media Zhuhai-3                                                                                                    | Statement statute to contract where the state to state to sta | NT TAVAS JULI JULI ANNA DAL                                                                                                    | □æ∓×                |

| M. EN                                                                                       | AC NetWorker Administration V8.1                                                                                                    | - zhuhai-2012-02 (NetWorker 8.1.0.1.Build.199 NetWorker Source Capacity Data Zone Enabler - Windows NT Ser                                                                                                    | ver on Intel)          |
|---------------------------------------------------------------------------------------------|----------------------------------------------------------------------------------------------------|----------------------------------------------------------------------------------------------------|------------------------|
| Monitoring Configuration EDevices                                                           | Recover                                                                                                    |                                                                                                    | User: administrator    |
| File Edit View Recover Window Help                                                          | <b>3</b> .                                                                                                    | Recover Configuration                                                                                                    |                        |
| Total Recovers<br>Since<br>Contigured Recovers<br>Status Name Source Clerit Destination Cle | When you configure a hard stop time, the                                                                                                    | In the recovery to start later. You can configure a hard stop lime to control how long the Recovery Waterd performs the recovery operation.<br>Recovery Waterd lasts an in-progress recovery of the specified later.                                                                                                    |                        |
|                                                                                             | Select the Recovery Hosts Select the Data to Recover Select the Recovery Options Obtains the Volume Information Perform the Recovery Concil: the Recovery Results |                                                                                                    |                        |
|                                                                                             |                                                                                                    | Recover Resource For Interace<br>Protect the resource will added by user<br>Addamated y remove that resource based on yoke addeders referition                                                                                                    |                        |
| Currently Running                                                                           |                                                                                                    | Summary                                                                                                    |                        |
| Status (Name 👻 ; Source Client   Destination Cli                                            |                                                                                                    | Adding new recover                                                                                                    | Complete   Rote (HB/S) |
|                                                                                             |                                                                                                    | Source Carry Tense         2th/shi/2 021 021 details cores local           Source Carry Covering Tystem         2th/shi/2 021 details cores local           Destination Carry Issoet         2th/shi/2 021 details cores local           Destination Carry Issoet         2th/shi/2 021 details cores alocal           Destination Carry Issoet         Previous Til detain core intel           Recover Type         Previous           Values and transmitter         Advectore Type           No.         C. Staff details Lised: The regulared values to recovery (Recommended)           Recover Type         C. Staff details (Staff details details details details details details)           Recover Type         C. Staff details details details details details           Deplacet the regioner         Recover Type |                        |
|                                                                                             |                                                                                                    |                                                                                                    |                        |
| Log<br>Priorty Time      Source Category Messag                                             |                                                                                                    |                                                                                                    |                        |
| <ul> <li>Viednesday 7.27.28 zhuhei-2012-02 media Zhuhei-</li> </ul>                         |                                                                                                    |                                                                                                    |                        |
| Wednesday 7:28:04 zhuhai-2012-02 media Zhuhai-                                              | 0                                                                                                    |                                                                                                    | kose                   |
|                                                                                             | S15M on znana-2012-02 successnuty recover<br>2012-02 tested ocarina.local: done browsing                                                                          | ed 2012/06-2012/12/16/08/0.008                                                                                                    |                        |
|                                                                                             | 2012-02 testad ocerne.locel. done browsing<br>cover 'RC03' succeeded. Job id '32074'                                                                              |                                                                                                    |                        |
|                                                                                             |                                                                                                    |                                                                                                    |                        |

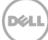

#### 7. Check the **Recovery Results**.

|                                                                                                    | C Networker Administration vo.1             | -zhuhai-2012-02 (NetWorker 8.1.0.1.Build.199 NetWorker Source Capacity Data Zone                                                                                                    | chabler - windows fut beiver on       | intel)        |
|----------------------------------------------------------------------------------------------------|---------------------------------------------|----------------------------------------------------------------------------------------------------|---------------------------------------|---------------|
| Monitoring Configuration Devices                                                                     | Recover                                     |                                                                                                    |                                       | User: advent  |
| Edit View Recover Window Help                                                                        | <b>8</b> .                                  | Recover Configuration                                                                                                    |                                       | ×             |
| 0 × 0 < 0 0                                                                                          | Check the Recovery Results                  |                                                                                                    |                                       | 1             |
| tel Recovers:                                                                                        |                                             | ation. When you close this window, the recovery operation continues. To display this page again, right-click the reco                                                                                                    | and another suffrage in the Restauras |               |
| nce:<br>antigured Recovers:                                                                          |                                             | auch, when you doub this wendow, the recovery operation continues. To display this page again, right-click the reco<br>Cancel Recovery to stop the recovery operation.                                                                                                    | very contiguration in the recover     |               |
| tatus Name Source Client Destination Clie                                                            |                                             |                                                                                                    |                                       |               |
| 🖌 RCot 🖉 atvansi-2012. 🗐 atvansi-201                                                                 |                                             |                                                                                                    |                                       | -             |
|                                                                                                    | Select the Recovery Hosts                   | Recover Name: RC01 Size: 187                                                                                                    | MB Succeeded                          |               |
|                                                                                                    | Select the Data to Recover                  | Source Client zhuhai-2012-021estad.ocarina.local Completest 187                                                                                                    | SME Carcel Recover                    |               |
|                                                                                                    | Select the Recovery Options                 | Start time: Dec 5, 2013 1:20:01 AM                                                                                                    |                                       |               |
|                                                                                                    | Obtain the Volume Information               | Duration 00:01:26                                                                                                    |                                       |               |
|                                                                                                    | Perform the Recovery                        | Drives rep-target                                                                                                    |                                       |               |
|                                                                                                    | Check the Recovery Results                  | Volumes used: zhuhai_2012_02.testad.ocarina.local.000                                                                                                    |                                       |               |
|                                                                                                    |                                             |                                                                                                    |                                       |               |
|                                                                                                    |                                             | Recovery Log                                                                                                    | Export Log Fil                        |               |
|                                                                                                    |                                             | In a consistent and a state of a mort matter of the subparticipation of the subparticipation of the su |                                       |               |
|                                                                                                    |                                             | C testidaaWetworker 8.1 triw61_win_x64/win_x64/support (s)ing exe<br>C testidaaWetworker 8.1 triw61_win_x64/support (s)inm exe                                                                                                    |                                       | 1             |
|                                                                                                    |                                             | C testideaWetworker 8 11w81 win "s64w/n "s64wapportujirdp.exe<br>C testideaWetworker 8 11w81 win "64w/n "64eupportujirdbajexe                                                                                                    |                                       |               |
| mently Running                                                                                       |                                             | C testfidmaWetworker 8.11mx81_win_164iwin_r64isupportsjirelem.exe<br>C testfidmaWetworker 8.11mx81_win_164iwin_r64isupportsjirje.exe                                                                                                    |                                       |               |
| atus Name 🕶 Source Client Destination Clie                                                           |                                             | C.testidnaVetworker 8.1/nw61_win_x64/win_x64/aupport/ampnal.exe                                                                                                    |                                       | Complete Rate |
|                                                                                                    |                                             | CitestidesWetworker 8 1/nw81_win_x64/win_x64/support\<br>CitestidesWetworker 8 1/nw81_win_x64/win_x64)                                                                                                    |                                       |               |
|                                                                                                    |                                             | C BestidesWetworker 8 11w/81_win_x64\<br>C BestidesWetworker 8 11w/81_win_x64 ziz                                                                                                    |                                       |               |
|                                                                                                    |                                             | CiteofideaWetworker 8.1\                                                                                                    |                                       |               |
|                                                                                                    |                                             | C BestidewikisoB_pe.exe<br>C BestidewikisedB_v14.msi                                                                                                    |                                       |               |
|                                                                                                    |                                             | C Bestiden/Witaak/D-2.5.1-stx.exe<br>C Bestiden/Witware-converter-al-5.0.1-875114 exe                                                                                                    |                                       |               |
|                                                                                                    |                                             | C.TestfidmaWMware-PowerCLI-4.1.1-302441.exe                                                                                                    |                                       |               |
|                                                                                                    |                                             | C test/dmsWMware-vtc-1.10.3-368992.exe<br>C test/dmsWMware-vSphere-WS-SDK-4.1.0-257238.zp                                                                                                    |                                       |               |
|                                                                                                    |                                             | Citestidealvnc-4_1_3-x86_win32.zip<br>Citestidealv                                                                                                    |                                       |               |
| •                                                                                                    |                                             | Received 89 file(s) from NSR server 'shuhai-2012-02'<br>Recover canadelion line: 125/2013 1:21:25 AM                                                                                                    |                                       | 08            |
| ty Time 🔻 Source Category Messag                                                                     |                                             | Neover completion site: 125/2013 1.21.26 AM                                                                                                    |                                       | -             |
| Wednesday 7.30.19. shuhai-2012-02. media Zhuhai-<br>Wednesday 7.30.20. shuhai-2012-02. media Zhuhai- | 0                                           |                                                                                                    | + Sait Frish Chas                     |               |
|                                                                                                    | 2012-02 Sector COMPANICALL VANA (12/04/13)  | Ione reading from zhune _un                                                                                                    | Testacount                            |               |
| Wednesday 7:30.55 event recover User Sh                                                              | STEM on zhuhei-2012-02 successfully recover | ed zhuhai-2012-02 testad.con                                                                                                    |                                       |               |

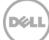

# 3 Creating and configuring iSCSI target container(s) for Networker

# 3.1 Creating an iSCSI VTL container for Networker use

1. Create and export the iSCSI container by selecting **Containers** in the left navigation pane of the DR Series system GUI, and click **Create** at the top of the page.

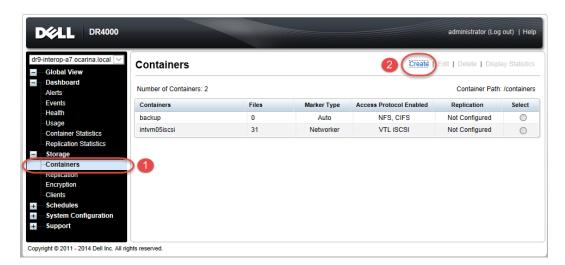

2. Enter a container name and select the Virtual Tape Library (VTL) container option. Click Next.

| Container Wizard - Create N  | ew Container                                                                                                    |                     |
|------------------------------|----------------------------------------------------------------------------------------------------|---------------------|
| - Container Name             |                                                                                                    | * = required fields |
| Container Name*:             | Max 32 characters, including only letters, numbers, hyphen, and<br>underscore. Name must start with a letter.<br>iscsiVTL1 |                     |
| Virtual Tape Library (VTL) : |                                                                                                    |                     |
|                              |                                                                                                    |                     |
|                              |                                                                                                    |                     |
|                              |                                                                                                    |                     |
|                              |                                                                                                    |                     |
|                              |                                                                                                    |                     |
|                              |                                                                                                    |                     |
|                              |                                                                                                    |                     |
|                              |                                                                                                    | Cancel Next >       |

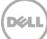

3. Select the iSCSI **Access Protocol**. Specify the DMA **Access Control** by providing the storage node / media node IP Address, IQN or FQDN. For Marker Type, select **Networker**. Click **Next**.

| Container Wizard - Create New (  | Container                            |                                |
|----------------------------------|--------------------------------------|--------------------------------|
| - Configure Virtual Tape Library |                                      | * = required fields            |
| Is OEM:                          |                                      | tainer Name and Type<br>siVTL1 |
| Tape Size:                       | ● 800GB ○ 400GB ○ 200GB VT           | L                              |
|                                  | ○ 100GB ○ 50GB ○ 10GB                |                                |
| Access Protocol:                 | O NDMP O ISCSI O No Access           |                                |
| Access Control (initiator):      | IQN, FQDN or IP                      |                                |
| Marker Type:                     | O Unix Dump 💿 Networker O BridgeHead |                                |
|                                  | O None O Auto O Time Navigator       |                                |
|                                  |                                      |                                |
|                                  | < Back                               | Cancel Next >                  |

#### 4. Click Create a New Container.

| Container Wizard - Create New Container |                                                        |
|-----------------------------------------|--------------------------------------------------------|
| Configuration Summary                   | * = required fields                                    |
| Container Name and Type                 | Virtual Tape Library                                   |
| Container Name: iscsiVTL1               | OEM: no                                                |
| Connection Type: VTL                    | Tape Size: 10gb                                        |
|                                         | Access Protocol: iSCSI                                 |
|                                         | Access Control: iqn.1991-05.com.microsoft:2k8r2intvm05 |
|                                         | Marker Type: Networker                                 |
|                                         |                                                        |
|                                         |                                                        |
|                                         |                                                        |
|                                         |                                                        |
|                                         |                                                        |
|                                         |                                                        |
|                                         |                                                        |
|                                         |                                                        |
|                                         |                                                        |
|                                         |                                                        |
|                                         | < Back Cancel Create a New Container                   |
|                                         |                                                        |

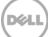

### 3.1.1 Configuring the iSCSI Networker storage node – Windows

iSCSI initiator configuration is a two-step process, consisting of:

- Target discovery.
- Establishing an iSCSI session with the target using CHAP authentication.
- 1. Provide the IP or FQN of the DR Series system in the **Target** field. Click **Quick Connect**, which results in target discovery, The Quick Connect dialog box lists all available targets on the DR Series system. At this point, the status will be Inactive. Click **Done** and close the dialog box.

| 51 Initiator Properties argets   Discovery   Favorite Targets   Volumes and Devices   I Quick Connect To discover and log on to a target using a basic connection, typ DNS name of the target and then click Quick Connect. Target: |                                                                                                    |
|----------------------------------------------------------------------------------------------------|----------------------------------------------------------------------------------------------------|
| -                                                                                                    | Quick Connect                                                                                                    |
| Name To connect using advanced options, select a target and then click Connect. To connect disconnect a target, select the target and then click Connect.                                                                           | Targets that are available for connection at the IP address or DNS name that you provided are listed below. If multiple targets are available, you need to connect to each target individually.         Connections made here will be added to the list of Favorite Targets and an attempt to restore them will be made every time this computer restarts.         Discovered targets         Name       Status         Ign.1984-05.com.dell:dr4000.9lbp8r1.intvm05iscsi.10 |
| For target properties, including configuration of sessions,<br>select the target and click Properties.                                                                                                    | Progress report                                                                                                    |
| For configuration of devices associated with a target, select<br>the target and then click Devices.<br>More about basic ISCSI connections and targets                                                                               | Unable to Login to the target.                                                                                                    |
| OK                                                                                                    | Connect. Done                                                                                                    |

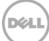

2. Close the dialog box and proceed by selecting the newly discovered target. This target will have an **Inactive Status** as it requires authentication parameters to be provided for iSCSI login. Select the Target from the list, click the **Connect** button, and then in the **Connect to Target** dialog box select the **Advanced** button.

| iSCSI Initiator Properties                                                                                                    |                    |
|----------------------------------------------------------------------------------------------------|--------------------|
| Targets         Discovery         Favorite Targets         Volumes and Devices         RADIUS         Configuration           Quick Connect                             |                    |
| Target:                                                                                                    | Quick Connect      |
| Discovered targets                                                                                                    | Refresh            |
| iqn.1984-05.com.dell:dr4000.9lbp8r1.intvm05iscsi.10                                                                                                    | Status<br>Inactive |
| To connect using advanced options, select a target and then Connect                                                                                                    |                    |
| Connect To Target X Target name:                                                                                                    | Disconnect         |
| iqn.1984-05.com.dell:dr4000.9lbp8r1.intvm05iscsi.10                                                                                                    | Properties         |
| Add this connection to the list of Favorite Targets.<br>This will make the system automatically attempt to restore the<br>connection every time this computer restarts. | Devices            |
| Advanced OK Cancel                                                                                                    |                    |
|                                                                                                    |                    |
| OK                                                                                                    | Cancel Apply       |

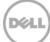

3. In Advanced Settings, select to Enable CHAP log on and type the User Name and Target Secret / Password. Select OK to save the settings. Refer to *Appendix A* for further details about accounts and credentials.

| ۱dv | anced Settings                                                                                                    |                                                                  | ? × |  |  |  |  |
|-----|----------------------------------------------------------------------------------------------------|------------------------------------------------------------------|-----|--|--|--|--|
| Ge  | neral IPsec                                                                                                    |                                                                  |     |  |  |  |  |
| Γ   | Connect using                                                                                                    |                                                                  |     |  |  |  |  |
|     | Local adapter:                                                                                                    | Default                                                          |     |  |  |  |  |
|     | Initiator <u>I</u> P:                                                                                                    | Default                                                          |     |  |  |  |  |
|     | Target portal IP:                                                                                                    | Default                                                          |     |  |  |  |  |
|     | -CRC / Checksum                                                                                                    |                                                                  |     |  |  |  |  |
|     | Data digest                                                                                                    | 🔲 Header digest                                                  |     |  |  |  |  |
| 1   | Enable CHAP log on                                                                                                    |                                                                  |     |  |  |  |  |
| 1   | CHAP Log on information                                                                                                    | <u></u>                                                          |     |  |  |  |  |
|     | CHAP helps ensure conn<br>an initiator.                                                                                                    | ection security by providing authentication between a target and |     |  |  |  |  |
|     | To use, specify the same name and CHAP secret that was configured on the target for this<br>initiator. The name will default to the Initiator Name of the system unless another name is<br>specified. |                                                                  |     |  |  |  |  |
| 1   |                                                                                                    |                                                                  |     |  |  |  |  |
| 1   | <u>N</u> ame:                                                                                                    | dr9-interop-a7                                                   |     |  |  |  |  |
| l   | Target <u>s</u> ecret:                                                                                                    | ••••••                                                           |     |  |  |  |  |
|     |                                                                                                    |                                                                  |     |  |  |  |  |
|     | Perform mutual authentication<br>To use mutual CHAP, either specify an initiator secret on the Configuration page or use<br>RADIUS.                                                                   |                                                                  |     |  |  |  |  |
|     | Use RADIUS to gener                                                                                                    | rate user authentication credentials                             |     |  |  |  |  |
|     | Use <u>R</u> ADIUS to authe                                                                                                    | enticate target credentials                                      |     |  |  |  |  |
|     |                                                                                                    |                                                                  |     |  |  |  |  |
|     |                                                                                                    | OK Cancel Appl                                                   | y I |  |  |  |  |

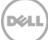

The iSCSI target should now appear as connected and the device discovery can now proceed.

| farget:                                                                                              |                                                                                                    |                   |               | Quick Connect |
|----------------------------------------------------------------------------------------------------|----------------------------------------------------------------------------------------------------|-------------------|---------------|---------------|
| iscovered ta                                                                                         | ingets                                                                                             |                   |               | Refresh       |
| Name<br>iqn.1984-05                                                                                  | .com.dell:dr4000.9lbp8r1.intvm05isc                                                                | ;i.10             | Statu<br>Conn | is<br>iected  |
|                                                                                                    |                                                                                                    |                   |               |               |
|                                                                                                    |                                                                                                    |                   |               |               |
|                                                                                                    |                                                                                                    |                   |               |               |
|                                                                                                    |                                                                                                    |                   |               |               |
|                                                                                                    |                                                                                                    |                   |               |               |
| Fo connect u:<br>lick Connect                                                                        | sing advanced options, select a targe                                                              | t and then        |               | Connect       |
| lick Connect:<br>To completely                                                                       | ,<br>v disconnect a target, select the targ                                                        |                   |               | Connect       |
| click Connect<br>Fo completely<br>then click Disc<br>For target pro                                  | ,<br>v disconnect a target, select the targ                                                        | et and            |               |               |
| lick Connect<br>fo completely<br>then click Disc<br>for target pri<br>elect the tar<br>for configura | ,<br>y disconnect a target, select the targ<br>connect.<br>operties, including configuration of se | et and<br>ssions, |               | Disconnect    |

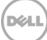

4. Open the **Server Manager Snap-in** and verify that the newly connected devices appear in the **Device Manager**. Verify that the STK Library and IBM Ultrium-TD4 Device Drivers are installed.

**Note**: (Refer to the link, <u>http://catalog.update.microsoft.com/v7/site/home.aspx</u> for information and assistance in acquiring Microsoft Device Drivers , for example, StorageTek Library Drivers).

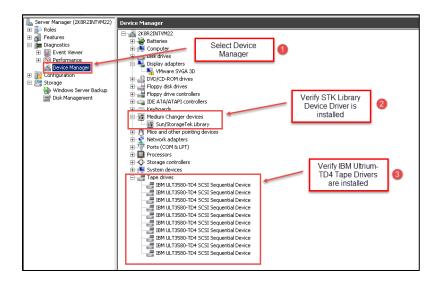

#### 3.1.2 Configuring the iSCSI target – Linux

Before you begin this procedure, ensure that the iSCSI initiator is installed (iscsi-initiator-utils). For example:

yum install iscsi-initiator-utils ; /etc/init.d/iscsi start

To configure the iSCSI target for Linux, follow these steps.

Add the CHAP Authentication details for the DR Series system on the Linux Initiator as follows:
 a. Edit /etc/iscsi/iscsid.conf and un-comment the following line:

node.session.auth.authmethod = CHAP

b. Modify the following lines:

# To set a CHAP username and password for initiator

# authentication by the target(s), uncomment the following lines:

Déd

node.session.auth.username = iscsi\_user

node.session.auth.password = St0r@ge!iscsi

2. Set the Discovery Target Node(s) by using this command:

iscsiadm -m discovery -t st -p <IP or IQN of DR>

For example:

iscsiadm -m discovery -t st -p 10.8.230.108

3. Enable logon to the DR Series system iSCSI VTL target(s) by using the following command:

```
iscsiadm -m node --portal <IP or IQN of DR:PORT> --login
```

For example:

iscsiadm -m node --portal "10.8.230.108:3260" --login

4. Display the open session(s) with DR VTL(s) by using the following command:

iscsiadm -m session

For example:

iscsiadm -m session = tcp: [8] 10.8.230.108:3260,1 iqn.1984-05.com.dell:dr4000.3071067.interoprhel52n1.30

5. Review dmesg or /var/log/messages for details about the tape devices created upon adding the DR Series system iSCSI VTL.

### 3.2 Setting up Networker to use the newly created iSCSI VTL

1. Access the **Devices** menu within the Networker Administration interface. Select the Storage Node that has had the NDMP VTL configured for access. Select to **Scan for Devices**.

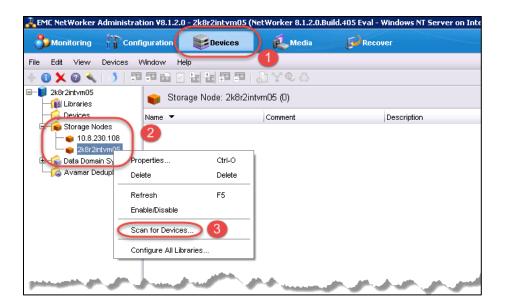

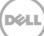

2. In the **Scan for Device** dialog box, select the appropriate storage node with the settings to **Search** all LUNs, Use Persistent Names and Device Scan Type of scsi.

| Create a new Storag                                                                  | eate new storage nodes to scan                                                                      |
|--------------------------------------------------------------------------------------|----------------------------------------------------------------------------------------------------|
| cicale a non cicia <u>s</u>                                                          |                                                                                                    |
| Scan Storage Node                                                                    | Name 🔻 Search Use Persiste Exclude SCSI Paths                                                       |
| 10.8.230.108                                                                         | Vec Vec                                                                                             |
| 2k8r2intvm05                                                                         | Yes Yes                                                                                             |
|                                                                                      |                                                                                                    |
| Indate storage pode                                                                  | e properties if required                                                                            |
| <b>Update storage node</b><br>Storage Node Name:                                     | Exclude SCSI Paths:                                                                                 |
| Storage Node Name:                                                                   |                                                                                                    |
| Storage Node Name:<br>Search all LUNs:                                               | 2k8r2intvm05     Exclude SCSI Paths:       Yes     2                                                |
| Storage Node Name:<br>Search all LUNs:<br>Use Persistent Names:                      | 2k8r2intvm05     Exclude SCSI Paths:       Yes     2                                                |
| Storage Node Name:<br>Search all LUNs:<br>Use Persistent Names:<br>Device Scan Type: | 2k8r2intvm05     Exclude SCSI Paths:       Yes     2       Yes     3                                |
|                                                                                      | 2k8r2intvm05     Exclude SCSI Paths:       Yes     2       Yes     3       Image: Scsi Indexp     1 |

3. After the device scans, the iSCSI VTL should now appear and must be configured for use. Select the library within the **Storage Nodes** navigation tree and proceed with the **Configure Library** option. In the **Configure Library** dialog box, **Check All** drives and click **Start Configuration**.

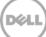

| Monitoring TConfiguration                | <b>Devices</b>       | 🔔 Media                         | Recover                          |                                     |                                      |                                   |                          |          |     |
|------------------------------------------|----------------------|---------------------------------|----------------------------------|-------------------------------------|--------------------------------------|-----------------------------------|--------------------------|----------|-----|
| e Edit View Devices Window H             | lelp                 |                                 |                                  |                                     |                                      |                                   |                          |          |     |
| 🕕 🔿 🗶 🔹 🚺 🖉 🖼 🖗                          | 1 🖬 🖬 💷 👘 👘          | YOG                             |                                  |                                     |                                      |                                   |                          |          |     |
| - 🔰 2k8r2intvm05                         | 🚫 Library: STK@3     | 3.0.1                           |                                  |                                     |                                      |                                   |                          |          |     |
| 🖻 👔 Libraries                            |                      | 5.0.1                           |                                  |                                     |                                      |                                   |                          |          |     |
| -S STK@3.0.1                             | Name 🔻               | Driv                            | e Serial Number                  | Drive Number                        |                                      |                                   |                          |          |     |
| LTO Ultrium-4(1)     S LTO Ultrium-4(10) | S LTO Ultrium-4(1)   | Seri                            | al Numbers:VW/NN=5               | 02 1                                |                                      |                                   |                          |          |     |
| S LTO Uttrium-4(10)                      | S LTO Ultrium-4(10)  | Seri                            | al Numbers:VWVNN=5               | 02 10                               |                                      |                                   |                          |          |     |
| LTO Ultrium-4(2)                         | S LTO Ultrium-4(2)   | Seri                            | al Numbers:VW/NN=5               | 02 2                                |                                      |                                   |                          |          |     |
| LTO Ultrium-4(3)                         | S LTO Ultrium-4(3)   | Seri                            | al Numbers:VWVNN=5               | 02 3                                |                                      |                                   |                          |          |     |
| LTO Ultrium-4(4)                         | S LTO Ultrium-4(4)   |                                 | al Numbers:\/W/NN=5              |                                     |                                      |                                   |                          |          |     |
| S LTO Ultrium-4(6)                       | S LTO Ultrium-4(5)   |                                 | al Numbers:VW/NN=5               |                                     |                                      |                                   |                          |          |     |
| -S LTO Ultrium-4(7)                      | S LTO Ultrium-4(6)   |                                 | al Numbers:\WWNN=5               |                                     |                                      |                                   |                          |          |     |
| - S LTO Ultrium-4(8)                     | S LTO Ultrium-4(7)   |                                 | al Numbers:////NN=5              |                                     |                                      |                                   |                          |          |     |
| LTO Ultrium-4(9)                         | S LTO Ultrium-4(8)   |                                 | al Numbers:////NN=5              |                                     |                                      |                                   |                          |          |     |
| Devices                                  | S LTO Ultrium-4(9)   | Seri                            | al Numbers:VW/VNN=5              | 02 9                                |                                      |                                   |                          |          |     |
| 🕞 📦 Storage Nodes                        |                      |                                 |                                  |                                     |                                      |                                   |                          |          |     |
|                                          |                      |                                 |                                  |                                     |                                      |                                   |                          |          |     |
| ia− e 2k8r2int∨m05                       |                      |                                 |                                  |                                     |                                      |                                   |                          |          |     |
| E-S STK@301                              | F5                   |                                 |                                  |                                     |                                      |                                   |                          |          |     |
|                                          |                      | Configure Library               |                                  | ··                                  |                                      |                                   |                          |          |     |
| LTC Configure Libra                      |                      | ibrary to configure             |                                  |                                     |                                      |                                   |                          |          |     |
| Scan for Devic                           | es                   | Storage node name: 2k8r2intvm05 |                                  |                                     |                                      |                                   |                          |          |     |
|                                          |                      | Library name: STK@3.0.1         |                                  |                                     |                                      |                                   |                          |          |     |
| -S LTC Configure All L                   | ibraries             | Singsuit                        |                                  |                                     |                                      |                                   |                          |          |     |
| S LTO Ultrium-4(6)                       |                      | Configure devices on various s  | torage nodes using existing driv | re connectivity                     |                                      |                                   |                          |          |     |
| -S LTO Utrium-4(7)                       |                      | storage node 💌 LTO Ultriu       |                                  |                                     | Ubrium-4(7) LTO Ubrium-4(8           |                                   | LTO Utrium-4(4) LTO Utri |          | LTO |
| LTO Uttrium-4(8)                         |                      | 2k9r2intvm05 🕑 11.1Tape9        | 🕑 11.1Tape8                      | 🕑 11.\Tape? 🗹 11.\Tap               | pe6 💽 11.1Tape5                      | Vilape4                           | ✓ 11.1Tape3              | V.17ape1 | Ø 8 |
| LTO Uttrium-4(9)                         |                      |                                 |                                  |                                     |                                      |                                   |                          |          |     |
| 🕀 🌈 Data Domain Systems                  |                      |                                 |                                  |                                     | ot be up-to-date. A re-scan operatio |                                   |                          |          |     |
| -6 Avamar Deduplication Nodes            |                      |                                 | (* ins                           | storage node's configuration may no | a be up-to-date. A re-scan operatio  | in is suggested to ensure the con | inguration is current.   |          |     |
|                                          | -                    |                                 |                                  | 3                                   |                                      |                                   |                          |          |     |
|                                          |                      |                                 |                                  | •                                   | Start Configuration                  | Cancel                            |                          |          |     |
|                                          |                      |                                 |                                  |                                     |                                      |                                   |                          |          |     |
| A <b>T</b>                               |                      |                                 |                                  |                                     |                                      |                                   |                          |          |     |
| og                                       |                      |                                 |                                  | 0 8 9 ×                             |                                      |                                   |                          |          |     |
| riority Time - Source                    | Category Message     |                                 |                                  |                                     |                                      |                                   |                          |          |     |
| Monday 10:22:39 AM 2k8r2intvm05          | media 2k8r2intvm05:b | ootstrap saving to p            | ol 'Default' (QEBDR1)            | 10A)                                | 1                                    |                                   |                          |          |     |
|                                          |                      |                                 |                                  | 100                                 | 4                                    |                                   |                          |          |     |
| Monday 10:22:41 AM 2k8r2intvm05          | media 2k8r2intvm05:b | ootstrap done saving            | to pool 'Default' (GEE           | BDR100A) 172 🕍                      | 1                                    |                                   |                          |          |     |

4. The VTL should now show up ready for use. By default, the cleaning option is enabled, which must be disabled. Within the navigation tree, select the Library and **Properties** option. In the dialog box, disable the **Auto-clean** option, and omit the default slot and cleanings settings. Click **OK** to save the changes.

| File Edit View Devices Window Help |                                                                                                    |      |
|------------------------------------|----------------------------------------------------------------------------------------------------|------|
| + 🚯 🗙 🖉 🔍   🔳 💷 🖾 🖾 🖾 🖾 💷 💷        | DY€ &                                                                                                    | 1    |
| Correction                         | Image: Solition of the second second seco | Time |
|                                    | Virtual Jukebox:                                                                                                    | 5    |
|                                    | OK Reset Cancel                                                                                                    | 12   |
| the second second second           | and present for any markers and produced and                                                                                                    |      |

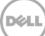

5. After the library has been configured, the individual tape drives must be configured so that they service only one target session at any given time. Multiplexing to virtual tape drives has an adverse effect on deduplication and thus requires that each drive only handle a single target session.

|                             |                                 | Build-405 Eval - Windows NT Server on 1                                                                          | General Configuration   Advanced   Intornation   Volume   Operations   Coud   Syste                                                                                                    | w1                                                                                                    |
|-----------------------------|---------------------------------|----------------------------------------------------------------------------------------------------|----------------------------------------------------------------------------------------------------|----------------------------------------------------------------------------------------------------|
| Monitoring Configuration    | Devices & Media                 | Recover                                                                                                    |                                                                                                    |                                                                                                    |
| Edit View Devices Window He | dp.                             | 14                                                                                                    | Save Sessions                                                                                                    | Remote Host                                                                                                    |
| 🗙 😡 🐛 👌 🖽 🖽 🖾 🗹             | 불답변해 친구이죠.                      |                                                                                                    | Target sessions:                                                                                                    | NDMP                                                                                                    |
| 8/8r2ntvm05                 | Library: STK@3.0.1              |                                                                                                    |                                                                                                    |                                                                                                    |
| El Librarios                | Br Library. STRags.0.1          |                                                                                                    | Max sessions: 32 🗘                                                                                                    | Remote user:                                                                                                    |
|                             | Model Standard SCSI Juliebox    |                                                                                                    | Max nominal count: 1 🗘                                                                                                    | Password                                                                                                    |
| LTO Utrium-4(1)             | Control Port scsidev@c3.0.1     |                                                                                                    | Current rsmmd count 1                                                                                                    |                                                                                                    |
|                             | wide .                          | Volume Valte Met                                                                                                 |                                                                                                    | DFC Device Configuration                                                                                                    |
|                             | T W Uape0                       |                                                                                                    |                                                                                                    | bre bewee comparation                                                                                                    |
| LTO Utrium-4(4)             | Vi.Viape1                       | Properties 20 Ctri-O                                                                                             | Local Backup                                                                                                    | Enable fibre channel                                                                                                    |
|                             | S % Tape2                       | Mourt                                                                                                    | Dedicated storage node: Ves  No                                                                                                    | Fibre channel hostname:                                                                                                    |
| PLACE AND AND               | 🕞 h.Uape3                       |                                                                                                    |                                                                                                    |                                                                                                    |
| BUTCHER AND                 | W.Wape4                         | Unhourt                                                                                                    | Second Second                                                                                                    |                                                                                                    |
| LTO Utrium-4(9)             | W.lTapeS     W.lTape6           | Label                                                                                                    | Media Management                                                                                                    |                                                                                                    |
| B B SINGST                  | Willapes                        | inventory                                                                                                    | Volume default capacity                                                                                                    |                                                                                                    |
| The Strageroo_voleve_oo     | W.V.Tape8                       | Reset                                                                                                    | AFTD percentage capacity 0                                                                                                    |                                                                                                    |
|                             | Wittape9                        | Deposit                                                                                                    |                                                                                                    |                                                                                                    |
| 8- 🖕 2k8r2ntvm05            |                                 | EpctMindraw                                                                                                    | Verify label on eject.                                                                                                    |                                                                                                    |
| B-10 STK@3.0.1              | tatus User Input Operation Data | A31.                                                                                                    |                                                                                                    |                                                                                                    |
| 10-10 STK(23.1.1            | Operation: "inventory"          | Nenove                                                                                                    |                                                                                                    |                                                                                                    |
|                             | operation: "inventory"          | Nelease Device                                                                                                   |                                                                                                    |                                                                                                    |
| LTO Utrun-4(1)              | g operation: "inventory"        | Loss Without Mount                                                                                               |                                                                                                    |                                                                                                    |
| LTO Utrium-4(10)            |                                 | Enable/Disable                                                                                                   |                                                                                                    |                                                                                                    |
| LTO Utrium-4(2)             |                                 |                                                                                                    |                                                                                                    |                                                                                                    |
| LTO Ultrium-4(3)            |                                 | Volune Operations +                                                                                              |                                                                                                    |                                                                                                    |
| LTO Ultrium-4(5)            |                                 | Menage Library Operations                                                                                        |                                                                                                    |                                                                                                    |
| LTO Ultrium-4(6)            |                                 | Re-configure Library                                                                                             |                                                                                                    |                                                                                                    |
| LTO Utrium-4(8)             |                                 | Scan for Devices                                                                                                 |                                                                                                    |                                                                                                    |
| LTO Utrium-4(9)             |                                 | Configure All Libraries                                                                                          |                                                                                                    |                                                                                                    |
| C Tista Dossin Svetere      |                                 | Compare Aa Lorones                                                                                               |                                                                                                    |                                                                                                    |
| 110                         |                                 |                                                                                                    | i and a second second se |                                                                                                    |
|                             |                                 | and the second second second second second second second second second second second second second second second | O CH Re                                                                                                    | Cancel                                                                                                    |
| Time - Source               | Category Message                |                                                                                                    | Finally for Company and and                                                                                                    | and the second second s |

6. Conduct a full inventory of the library.

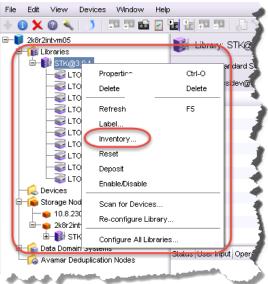

7. Label all the media with labels and place them in their respective media pools for use.

# 4 Creating and configuring NDMP target container(s) for Networker

### 4.1 Creating the NDMP VTL container for Networker use

1. Create and export the iSCSI container by selecting **Containers** in the navigation area of the GUI, and then clicking **Create** at the top of the page.

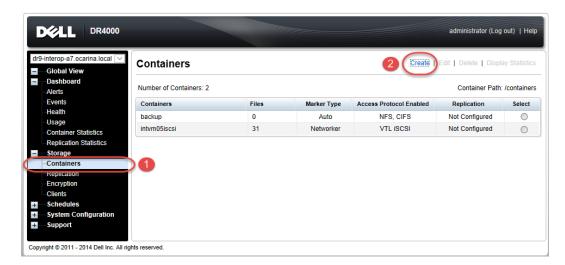

2. In the **Create New Container** wizard, enter the container name, select the **Virtual Tape Library** (VTL) container option, and click **Next**.

| Container Wizard - Create N  | ew Container                                                                                                    |                     |
|------------------------------|----------------------------------------------------------------------------------------------------|---------------------|
| - Container Name             |                                                                                                    | * = required fields |
| Container Name*:             | Max 32 characters, including only letters, numbers, hyphen, and<br>underscore. Name must start with a letter.<br>System_A3_VTL1 |                     |
| Virtual Tape Library (VTL) : | <b>₩</b> 2                                                                                                    |                     |
|                              |                                                                                                    |                     |
|                              |                                                                                                    |                     |
|                              |                                                                                                    |                     |
|                              |                                                                                                    |                     |
|                              | Cancel                                                                                                    | Next >              |

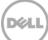

3. Select the NDMP **Access Protocol**. Specify the DMA **Access Control** information by providing the storage node or, media node IP Address or FQDN. Select the Marker Type as **Unix Dump** and click **Next**.

| Container Wizard - Create New  | Container  |         |             |        |                                     |                     |
|--------------------------------|------------|---------|-------------|--------|-------------------------------------|---------------------|
| Configure Virtual Tape Library |            |         |             |        |                                     | * = required fields |
| Is OEM:                        |            |         |             |        | Container Name an<br>System_A3_VTL1 | d Type              |
| Tape Size:                     | 800GB      | O 400GB | O 200GB     |        | VTL                                 |                     |
|                                | O 100GB    | O 50GB  | O 10GB      |        |                                     |                     |
| Access Protocol:               | NDMP       |         | O No Access |        |                                     |                     |
| Access Control:                | FQDN or IP |         |             | )2     |                                     |                     |
| Marker Type:                   | Unix Dump  | 3       |             |        |                                     |                     |
|                                | None       |         |             |        |                                     |                     |
|                                |            |         |             |        |                                     |                     |
|                                |            |         |             |        |                                     |                     |
|                                |            |         |             | < Back | Cancel                              | Next >              |

4. Finalize the VTL creation request by clicking **Create a New Container**.

| nfiguration Summary                                                               | * = required field                                                                                                    |
|-----------------------------------------------------------------------------------|----------------------------------------------------------------------------------------------------|
| Container Name and Type<br>Container Name: System_A3_VTL1<br>Connection Type: VTL | Virtual Tape Library<br>OEM: no<br>Tape Size: 10gb<br>Access Protocol: NDMP<br>Access Control: ign.1991-05.com.microsoft:2k8r2intvm0<br>Marker Type: Networker |
|                                                                                   | < Back Cancel Create a New Container                                                                                                    |

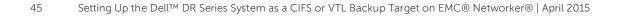

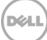

### 4.2 Configuring Networker to use the newly created NDMP VTL

- 1. Add the DR Series system as a storage node via NDMP.
  - a. Navigate to the Devices menu, select the **Storage Nodes** Sub-Tree object within the EMC Networker navigation pane, and add a new storage node.
  - b. In the **Create Storage Node** window enter the name of the node (this must be resolvable via DNS or host file resolution). Provide the logon credentials for the ndmp user account on the DR Series system.

| 🚴 EMC NetWorker Administration ¥8.1.2.0 - 2k8r2intv | m05 (NetWorker 8.1.2.0.Build.405 Eval - Windows NT Server on I        | ntel)                                 |
|-----------------------------------------------------|-----------------------------------------------------------------------|---------------------------------------|
| Source Configuration                                | es 🛃 Media 😥 Recover                                                  |                                       |
| File Edit View Devices Window Help                  |                                                                       |                                       |
| + () 🗙 🕑 🔍   🌖 🖙 🕾 🖄 🗄 🖽 🕾                          |                                                                       |                                       |
| □                                                   | Storage No 🚜 Create Storage Node                                      | × ×                                   |
|                                                     | General Configuration Device Scan Library Scan ST                     | L) 🕗                                  |
| 2 TO 184 m 4/4                                      |                                                                       |                                       |
| - 2K0                                               | 2intym05 Identity                                                     | Device Management                     |
| LTO Ultrium-4(2)                                    | Name:                                                                 | AFTD allowed directories:             |
| LTO Ultrium-4(3)                                    | Comment:                                                              |                                       |
| TTO Ultrium-4(5)                                    | Type of storage node: Scsi                                            |                                       |
| LTO Ultrium-4(6)                                    |                                                                       |                                       |
| TO Ultrium-4(7)                                     | <u></u>                                                               |                                       |
| LTO Ultrium-4(6)                                    | Status                                                                |                                       |
| Devices                                             | Storage node is configured:                                           | Mmds for disabled devices: 🔿 Yes 💿 No |
| Storage Node                                        | Last error number: 0                                                  | Dynamic nsrmmds: 🗹 👩 🍬                |
|                                                     | Last error message:                                                   |                                       |
| Refresh F5                                          | Last error message.                                                   |                                       |
| Scan for Devices                                    |                                                                       | Remote Host                           |
| Configure All Libraries                             |                                                                       | Remote user:                          |
| LTO Ultrium-4(4)                                    | Enabled:  Ves No                                                      | Password:                             |
| LTO Ultrium-4(5)                                    |                                                                       |                                       |
| LTO Ultrium-4(6)                                    |                                                                       |                                       |
| LTO Ultrium-4(7)                                    |                                                                       |                                       |
| LTO Ultrium-4(9)                                    |                                                                       |                                       |
| 🗷 🙀 Data Domain Systems                             |                                                                       | · · · · · · · · · · · · · · · · · · · |
| - Karanar Deduplication Nodes                       |                                                                       |                                       |
|                                                     |                                                                       |                                       |
|                                                     |                                                                       |                                       |
|                                                     |                                                                       |                                       |
| Log                                                 |                                                                       |                                       |
| Priority Time  Source Category M                    | econe                                                                 |                                       |
|                                                     | -                                                                     | K Reset Cancel walue                  |
|                                                     | VTape5 eject                                                          |                                       |
|                                                     | Tape5 Verify label operation in progress                              | /                                     |
| -                                                   | ukebox `STK@3.0.1' Hardware status of jukebox 'STK@3.0.1' changed fro |                                       |
| Wednesday 8:39:56 event media J                     | ukebox `STK@3.0.1' Hardware status of jukebox 'STK@3.0.1' changed fro | om 'ready' to 'cannot a 🗨             |
|                                                     |                                                                       |                                       |
| 灯 Start 🔣 🛜 🚞                                       | Cox                                                                   |                                       |
|                                                     |                                                                       | 1                                     |

2. Access the **Devices** menu within the Networker Administration interface. Select the Storage Node that has the NDMP VTL configured for access. Select to **Scan for Devices**.

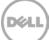

| Monitoring       Configuration       Devices       Media       Recover         File       Edt       View       Devices       Window       Heip         Image: Storage Nodes       Storage Node:       Storage Node:       Comment       Description         Devices       Image: Storage Node:       Image: Storage Node:       Devices       Comment       Description         Image: Storage Node:       Image: Storage Node:       Devices       Devices       Devices       Devices         Image: Storage Node:       Image: Storage Node:       Devices       Devices       Devices       Devices         Image: Storage Node:       Devices       Devices                                                                                                    | on Int   |
|----------------------------------------------------------------------------------------------------|----------|
| Skorzetwno5     Storage Node:     Storage Node:     Comment     Description       Description     Description     Description       Description     Description     Description                                                                                                    |          |
| 2k8/2intvm05     Storage Node: 2k8/2intvm05 (0)     Storage Node: 2k8/2intvm05 (0)     Name      Comment     Description     Comment     Description     Control     Avanar Description     Score for Devices     Score for Devices                                                                                                    |          |
| Storage Node: 2 korzentymus (U)<br>Name ▼ Comment Description<br>10.8.20.108<br>Data Domain S<br>Frogerties Ctri-O<br>Delete Delete<br>Refresh F5<br>Enable Disable<br>Scan for Devices 3                                                                                                    |          |
| Name  Comment Description Name Comment Description Comment Description Comment Comment Description Comment Description Comment Comment Description Comment Comment Description Comment Comment Comment Description Comment Comment Comment Description Comment Comment |          |
| 10.8.220.108       Scholardymers       Scholardymers       Properties       Other Detaboration S       Properties       Other Detaboration       Properties       Other Detaboration       Properties       Other Detaboration       Properties       Other Detaboration       Properties       Other Detaboration       Properties       Other Detaboration       Scan for Devices                                                                                                    |          |
| Data Domain S     Properties     Ctrl-O       Delete     Delete       Refresh     F5       Enable/Disable       Scan for Devices     3                                                                                                    |          |
| Refresh FS<br>Enable/Disable<br>Scan for Devices 3                                                                                                    |          |
| Enable:Disable<br>Scan for Devices 3                                                                                                    |          |
| Scan for Devices 3                                                                                                    |          |
|                                                                                                    |          |
| Configure All Libraries                                                                                                    |          |
|                                                                                                    |          |
|                                                                                                    |          |
|                                                                                                    |          |
|                                                                                                    |          |
|                                                                                                    |          |
|                                                                                                    |          |
|                                                                                                    |          |
|                                                                                                    |          |
|                                                                                                    |          |
|                                                                                                    |          |
|                                                                                                    |          |
|                                                                                                    |          |
|                                                                                                    |          |
|                                                                                                    |          |
|                                                                                                    |          |
| Log D P P                                                                                                    | ×        |
| viority Time 🕶 Source Category Message                                                                                                    |          |
| Monday 10:22:39 AM 2k8r2intvm05 media 2k8r2intvm05:bootstrap saving to pool 'Default' (QEBDR100A)                                                                                                    | <b>A</b> |
| Monday 10:22:41 AM 2k8r/2intvm05 media 2k8r/2intvm05:bootstrap done saving to pool 'Defautt' (QEBDR100A) 172     Monday 10:22:44 AM event savegr Defautt completed, Total 1 client(s), 1 Succeeded. See group completion                                                                                                    |          |

3. In the Scan for Device dialog box select the appropriate storage node with the settings to Search all LUNs, Use Persistent Names and Device Scan Type of ndmp.

| 🛃 Scan for Devices     | ×                                            |
|------------------------|----------------------------------------------|
| Select existing or cro | eate new storage nodes to scan               |
| Create a new Storag    | e Node                                       |
| Scan Storage Node      | Name  Search Use Persiste Exclude SCSI Paths |
| 10.8 230 108           | Vec Vec                                      |
| 2k8r2intvm05           | Yes Yes                                      |
|                        |                                              |
| •                      |                                              |
|                        |                                              |
|                        |                                              |
|                        |                                              |
|                        |                                              |
| Update storage node    | properties if required                       |
| Storage Node Name:     | 2k8r2intvm05 Exclude SCSI Paths:             |
| Search all LUNs:       | Yes                                          |
| U Development Newser   |                                              |
| Use Persistent Names:  | Yes 3                                        |
| Device Scan Type:      | 🔿 scśj 💿 ndmp                                |
|                        | backup_user                                  |
|                        |                                              |
| NDMP Password:         | •••••                                        |
|                        |                                              |
|                        | Start Scan Cancel                            |
|                        |                                              |

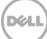

4. After the device scan, the NDMP VTL should now appear and can be configured for use. Select the library within the storage nodes navigation tree and proceed with the **Configure Library** option. In the **Configure Library** dialog box, **Check All** drives and click the **Start Configuration** button.

| EMC NetWorker Administration ¥8.1.2. | 0 - 2k8r2intvm05 (NetWorker 8           | 3.1.2.0.Build.405 Eval - Windows N                       | T Server on Inte                           |                              |                               |                            |             |
|--------------------------------------|-----------------------------------------|----------------------------------------------------------|--------------------------------------------|------------------------------|-------------------------------|----------------------------|-------------|
| Monitoring Configuration             | Sevices 🔬 M                             | edia 🔂 Recover                                           |                                            |                              |                               |                            |             |
| ile Edit View Devices Window H       | lelp                                    |                                                          |                                            |                              |                               |                            |             |
| - 0 X 🛛 🔍 I 🔰 🗖 🛱 🖻                  |                                         |                                                          |                                            |                              |                               |                            |             |
| - 🔰 2k8r2intvm05                     | S Library: STK@3.0.1                    |                                                          |                                            |                              |                               |                            |             |
| ⊨ 🙀 Libraries<br>⊨ 💊 STK@3.0.1       | · · ·                                   |                                                          |                                            |                              |                               |                            |             |
| STR03.0.1                            | Name 🔻                                  | Drive Serial Number                                      | Drive Number                               |                              |                               |                            |             |
| S LTO Ultrium-4(10)                  | S LTO Ultrium-4(1)<br>LTO Ultrium-4(10) | Serial Numbers:VW/NN=502.                                |                                            |                              |                               |                            |             |
| - S LTO Ultrium-4(2)                 | LTO Utrium-4(10)                        | Serial Numbers:VW/NN=502.                                |                                            |                              |                               |                            |             |
| - S LTO Ultrium-4(3)                 |                                         | Serial Numbers:VW/NN=502.                                |                                            |                              |                               |                            |             |
| -S LTO Ultrium-4(4)                  | S LTO Ultrium-4(3)                      | Serial Numbers:WWNN=502<br>Serial Numbers:WWNN=502.      |                                            |                              |                               |                            |             |
| -S LTO Ultrium-4(5)                  |                                         |                                                          |                                            |                              |                               |                            |             |
| -S LTO Ultrium-4(6)                  | S LTO Ultrium-4(5)                      | Serial Numbers:////NN=502.                               |                                            |                              |                               |                            |             |
| -S LTO Ultrium-4(7)                  | S LTO Ultrium-4(6)<br>LTO Ultrium-4(7)  | Serial Numbers:WWNN=502<br>Serial Numbers:WWNN=502       |                                            |                              |                               |                            |             |
| LTO Ultrium-4(8)                     | S LTO Utrium-4(7)                       | Serial Numbers://///NN=502<br>Serial Numbers://///NN=502 |                                            |                              |                               |                            |             |
| LTO Ultrium-4(9)                     | LTO Ultrium-4(8)                        | Serial Numbers:VWVNN=502                                 |                                            |                              |                               |                            |             |
| Devices                              | ETO Ounami-a(a)                         | Senai Numbers.vvvviiii So2                               |                                            |                              |                               |                            |             |
| Storage Nodes     10.8.230.108       |                                         |                                                          |                                            |                              |                               |                            |             |
| = 10.8.230.108                       |                                         |                                                          |                                            |                              |                               |                            |             |
|                                      |                                         |                                                          |                                            |                              |                               |                            |             |
| S LTC Refresh                        | F5                                      |                                                          |                                            |                              |                               |                            |             |
|                                      | Configure                               | Library                                                  |                                            |                              |                               |                            |             |
| -Onfigure Libra                      | Bry Libraryto c                         | onligure                                                 |                                            |                              |                               |                            |             |
| Scan for Devic                       | Storage nod                             | e name: 2k9r2ntve05                                      |                                            |                              |                               |                            |             |
|                                      | Library.name                            | 6. STK#3.0.1                                             |                                            |                              |                               |                            |             |
| S LTC Configure All L                | ibraries                                |                                                          |                                            |                              |                               |                            |             |
| S LTO Ultrium-4(6)                   | Configure of                            | devices on various storage nodes using existing drive co | nnectivity                                 |                              |                               |                            |             |
| S LTO Ultrium-4(7)                   | storage not                             |                                                          | LTO Utrium-4(8) LTO Utrium-4(7             |                              | LTO Utrium-4(5)               | LTO Ubrium-4(4) LTO Ubrium |             |
| LTO Uttrium-4(8)                     | 2020                                    | tvm05 🗹 11.17ape9 🕑 11.17ape8 🕑 11                       | 1.\Tape? 💽 11.\Tape6                       | ▼ 0.1Tape5                   | 🗹 U.Uape4 🗹                   | N/Tape3 🕑 N/Tape2          | V U/Tapet V |
| LTO Ultrium-4(9)                     |                                         |                                                          |                                            |                              |                               |                            |             |
| Data Domain Systems                  |                                         | This store                                               | age node's configuration may not be up-to- | data. A sa anna annaitina in | constants are seen the second | la sufficie la sumant      |             |
| -6 Avamar Deduplication Nodes        |                                         | 1 - 114 464                                              | ge noue a contigar accinitaly not be apro- | ale. Anote an approximation  | aggested to ensure the com    | garatori i caricit.        |             |
|                                      |                                         |                                                          | 3 (                                        |                              |                               |                            |             |
|                                      |                                         |                                                          |                                            | Start Configuration          | Cancel                        |                            |             |
|                                      |                                         |                                                          |                                            |                              |                               |                            |             |
| A <b>T</b>                           |                                         |                                                          |                                            |                              |                               |                            |             |
| _og                                  |                                         |                                                          | 0 8 9 ×                                    |                              |                               |                            |             |
| riority Time  Source                 | Category Message                        |                                                          |                                            |                              |                               |                            |             |
| Monday 10:22:39 AM 2k8r2intvm05      |                                         | p saving to pool "Default' (QEBDR100A                    | 100                                        |                              |                               |                            |             |
| Monday 10:22:41 AM 2k8r2intvm05      |                                         | p done saving to pool 'Default' (QEBDR                   |                                            |                              |                               |                            |             |
| Monday 10:22:44 AM event             | savegr Default completed, Tot           | al 1 client(s), 1 Succeeded. See group                   | completion                                 |                              |                               |                            |             |

5. The VTL should now appear ready for use. By default, the cleaning option is enabled, and it must be disabled. Within the navigation tree, select the Library, and then select the **Properties** option. In the dialog box, disable the **Auto-clean** option and omit the default slot and cleanings settings. Click **OK** to save the changes.

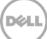

| File | Edit View D                                                                                                    | evices Window He                                                                                                    | lp                     |                                                                         |                                                                                                    |      |                                                                                                    |                                               |                |                        |
|------|----------------------------------------------------------------------------------------------------|----------------------------------------------------------------------------------------------------|------------------------|-------------------------------------------------------------------------|----------------------------------------------------------------------------------------------------|------|----------------------------------------------------------------------------------------------------|-----------------------------------------------|----------------|------------------------|
| + 0  | 🗙 🙆 🔧 🛛                                                                                                    | 🌖   🕾 🕾 🖻                                                                                                    |                        | $0 \mathbf{X} 0 \mathbf{Q}$                                             |                                                                                                    |      |                                                                                                    |                                               |                |                        |
|      | 2de 2nt m05<br>La provise<br>Carton 105<br>La provise<br>La provise<br>La provise<br>La provise<br>La provise<br>Storage Nod<br>O La provise<br>Storage Nod<br>O La provise<br>Storage Nod<br>O La provise<br>Storage Nod<br>O La provise<br>Storage Nod<br>O La provise<br>Storage Nod<br>O La provise<br>Storage Nod<br>O La provise<br>Storage Nod<br>O La provise<br>Storage Nod<br>O La provise<br>Storage Nod<br>O La provise<br>Storage Nod<br>O La provise<br>Storage Nod<br>O La provise<br>Storage Nod<br>O La provise<br>O La provise<br>Storage Nod<br>O La provise<br>Storage Nod<br>Nod<br>Nod<br>Nod<br>Storage Nod<br>Nod<br>Nod<br>Nod<br>Storage Nod<br>Storage No | Properties<br>Delete<br>Refresh<br>Label<br>Invertory<br>Reset<br>Deposit<br>Enable/Disable<br>Scan for Devices<br>Reconfigure Librar<br>Configure All Librari | Ctri-O<br>Delete<br>F5 | @3.0.1<br>CSI Jukebox<br>w@3.0.1<br> Volume<br>P Libeary Properties - : | NDMP \STL \RSM \AlphaStor<br>STK(23.0.1<br><stk 0104="" 5<br="" at="" l700="">Standard SCSI Jukebox<br/>acsidev(23.0.1<br/>GJCF2Q_00</stk> |      | Volume     I <ul> <li><ul> <li><ul> <li><ul> <li><ul> <li><ul> <li><ul> <li><ul> <li><ul> <li><ul></ul></li></ul></li></ul></li></ul></li></ul></li></ul></li></ul></li></ul></li></ul></li></ul> | Barcode<br>GJCF2G001<br>GJCF2G002<br>Versoons | Pool           | Last Access Tint.      |
|      |                                                                                                    |                                                                                                    |                        | •                                                                       | ОК                                                                                                    | Rese | Cancel                                                                                                    |                                               |                |                        |
| • •  |                                                                                                    |                                                                                                    | 1 .                    |                                                                         |                                                                                                    | 1    |                                                                                                    |                                               |                | - ?                    |
| Log  |                                                                                                    |                                                                                                    |                        |                                                                         | 084                                                                                                    | × ۲  | Alerts                                                                                                    |                                               |                |                        |
| -    | Time 🔻                                                                                                    | Source                                                                                                    | Category Message       |                                                                         |                                                                                                    |      | Priority Time 🔻                                                                                                    |                                               | gory Message   |                        |
| -    |                                                                                                    | 9 AM 2k8r2intvm05                                                                                                    |                        | 05:bootstrap saving to pool                                             |                                                                                                    | -    | 🔒 🫕 Saturday (                                                                                                    | 3:17:58 AM regis                              | tr NetWorker e | evaluation mode will e |
| -    | ,                                                                                                    | AM 2k8r2intvm05                                                                                                    |                        |                                                                         | pool 'Default' (QEBDR100A) 17:                                                                                                    |      | 1                                                                                                    |                                               |                |                        |
| -    | Monday 10:22:44                                                                                                    |                                                                                                    |                        |                                                                         | Succeeded. See group completio                                                                                                    | n    |                                                                                                    |                                               |                |                        |
| -    | Monday 10:23:12                                                                                                    |                                                                                                    |                        | volume QEBDR100A complet                                                | tea                                                                                                    |      |                                                                                                    |                                               |                |                        |
| 0    | Monday 10:33:57                                                                                                    | AW WWape/                                                                                                    | media \\.\Tape7 e      | jected QEBDR100A                                                        |                                                                                                    |      | ·                                                                                                    |                                               |                |                        |

6. After the library has been configured, the individual tape drives must be configured so that they service only one target session at any given time. Multiplexing to virtual tape drives has an adverse effect on deduplication and thus requires that each drive only handle a single target session.

| Bit Mere Perces   Were Perces   Were Perces </th |
|----------------------------------------------------------------------------------------------------|
| Data Downie Southern Configure All Ukraries                                                                                                    |

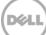

7. Proceed by conducting a full inventory of the library.

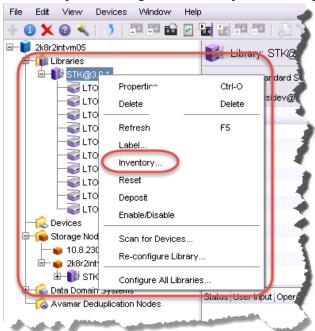

8. Label all the media and place them in their respective media pools for use.

| Aonitoring TConfiguration                  | Sevices 👔             | 🕻 Media 🛛 🔓         | Recover                |                        |            |           |           |                                     |       |            |
|--------------------------------------------|-----------------------|---------------------|------------------------|------------------------|------------|-----------|-----------|-------------------------------------|-------|------------|
| dit View Devices Window Help               |                       | 💑 Label Library Mee | dia                    | X                      |            |           |           |                                     |       |            |
| k8r2intvm05                                | 関 Libraries (1)       | Selected Slots      |                        | 3                      |            |           |           |                                     |       |            |
| 🗄 🚯 STK@3.0.1 🛛 🚺 💧                        | Model: Standar        | Slot 🔻              | Volume                 | Pool                   |            |           |           |                                     |       |            |
| LTO Utrium-4(1)                            | Control Port: scsidev | ■ 1<br>■ 2          | 4NSXAF001<br>4NSXAF002 | SpaceSavi<br>SpaceSavi |            |           |           |                                     |       |            |
| - Stro Ultrium-4(2)                        | Device 💌              | <b>B</b> 3          | 4NSXAF003              | Default                | slot 🔻     | Volume    | Barcode   | Last Access Time Pool               | % Use | ed Mode    |
| LTO Utrium-4(3)                            | 🥪 II. \Tape0          | <b>a</b> 4          | 4NSXAF004              | Default                | <b>1</b>   | 4NSXAF001 | 4NSXAF001 | 2/4/15 9:57:40 AM SpaceSavings/SCSI | 3% 🔤  | appendable |
| LTO Ultrium-4(4)                           | 🥯 \\.\Tape1           | <b>5</b>            | 4NSXAF005              | Default                | Ø 2        | 4NSXAF002 | 4NSXAF002 | 2/4/15 9:52:08 AM SpaceSavings/SCSI | 0%    | appendable |
| LTO Ultrium-4(5)                           | 🥪 W.\Tape2            | <b>6</b>            | 4NSXAF006              | Default                | 🗭 3        | 4NSXAF003 | 4NSXAF003 | 2/4/15 9:47:26 AM Default           | 0%    | appendable |
| - VITO Ultrium-4(6)<br>- VITO Ultrium-4(7) | 🥪 IL\Tape3            | <b>1</b> 7          | 4NSXAF007              | Default                | <b>5</b> 4 | 4NSXAF004 | 4NSXAF004 | 2/4/15 9:46:53 AM Default           | 0%    | appendable |
|                                            | 🥯 \\.\Tape4           | <b>B</b> 8          | 4NSXAF008              | Default                | <b>5</b>   | 4NSXAF005 | 4NSXAF005 | 2/4/15 10:01:11 Default             | 0%    | appendable |
| LTO Ultrium-4(9)                           | 🥪 II.\Tape5           | <b>1</b> 9          | 4NSXAF009              | Default                | <b>6</b>   | 4NSXAF006 | 4NSXAF006 | 2/4/15 9:47:18 AM Default           | 0%    | appendable |
| Devices                                    | 🥯 \L\Tape6            | <b>1</b> 0          | 4NSXAF00A              | Default                | <b>1</b> 7 | 4NSXAF007 | 4NSXAF007 | 2/4/15 9:47:18 AM Default           | 0%    | appendable |
| Storage Nodes                              | 🥪 \\.\Tape7           |                     |                        |                        | <b>Ø</b> 8 | 4NSXAF008 | 4NSXAF008 | 2/4/15 9:47:35 AM Default           | 0%    | appendable |
| 10.8.230.108                               | 🥪 W.\Tape8            | O Slot List         |                        |                        | 🦻 9        | 4NSXAF009 | 4NSXAF009 | 2/4/15 9:47:57 AM Default           | 0%    | appendable |
| 2k8r2intvm05<br>= ]] STK@3.0.1             | 🥯 II. ITape9          |                     |                        |                        | 10         | 4NSXAF00A | 4NSXAF00A | 2/4/15 9:48:06 AM Default           | 0%    | appendable |

Déil

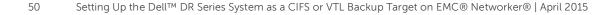

## Setting up the DR Series system cleaner

5

Performing scheduled disk space reclamation operations are recommended as a method for recovering disk space from system containers in which files are deleted, as a result of deduplication.

The cleaner runs during idle time. If your workflow does not have a sufficient amount of idle time on a daily basis, then you should consider scheduling the cleaner to force it to run during a scheduled time.

If necessary, you can perform the procedure shown in the following screenshot to force the cleaner to run. After all the backup jobs are set up, the DR Series system cleaner can be scheduled. The DR Series system cleaner should run at least 40 hours per week when backups are not taking place, and generally after a backup job has completed.

| Dashboard<br>Alerts<br>Events                                                                                                    | Cleaner Sched          | ule                                      | Schedule Cleaner | Sched |
|----------------------------------------------------------------------------------------------------|------------------------|------------------------------------------|------------------|-------|
| Health<br>Usage                                                                                                    | System time zone: US/C | entral, Mon Jan 23 15:18:49 2012         |                  |       |
| Statistics: Container                                                                                                    | Day                    | Start Time                               | Stop Time        |       |
| Statistics: Replication                                                                                                    | Sun                    |                                          | -                |       |
| Storage                                                                                                    | Mon                    |                                          |                  |       |
| Containers<br>Replication                                                                                                    | Tue                    | -                                        | -                |       |
| Compression                                                                                                    | Wed                    | -                                        | -                |       |
| Schedule                                                                                                    | Thu                    | -                                        | -                |       |
| Replication                                                                                                    | Fri                    | -                                        | -                |       |
| Cleaner                                                                                                    | Sat                    | -                                        | -                |       |
| System Configuration<br>Networking<br>Active Directory<br>Email Alerts<br>Date & Time<br>Support<br>Diagnostics<br>Software Upgrade | Note: When no schedule | e is set, the cleaner will run as needed |                  |       |

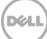

## Monitoring deduplication, compression, and performance

6

After backup jobs have run, the DR Series system tracks capacity, storage savings, and throughput on the DR Series system dashboard. This information is valuable in understanding the benefits of the DR Series system.

**Note:** Deduplication ratios increase over time. It is not uncommon to see a 2-4x reduction (25-50% total savings) on the initial backup. As additional full backup jobs are completed, the ratios will increase. Backup jobs with a 12-week retention will average a 15x ratio, in most cases.

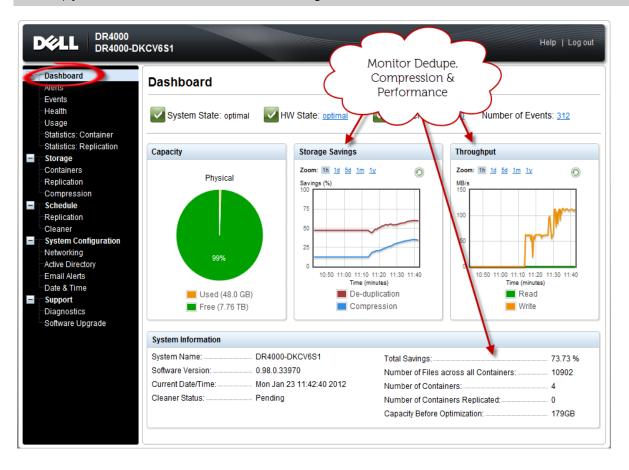

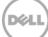

## A Managing VTL protocol accounts and credentials

### A.1 iSCSI account details and management

By default the iSCSI Username will be the **hostname** of the DR and can be confirmed by reviewing the output of the iscsi -account --user command. For example:

>iscsi --account --user

user: dr9-interop-a7

The default iSCSI Password is **"St0r@ge!iscsi**". This can be modified by navigating to the **Clients** Navigation option and selecting the **iSCSI** tab under the **Clients** menu. Select the the **Edit CHAP Password** and fill in the new password as needed.

IMPORTANT NOTE: iSCSI CHAP Passwords must be between 12 and 16 characters long.

| ľ   |                                                         |                                    |                         |             |           |                |                 |                  | admin      | istrator (Log | out)   Help  |
|-----|---------------------------------------------------------|------------------------------------|-------------------------|-------------|-----------|----------------|-----------------|------------------|------------|---------------|--------------|
| SW: | sys-63.ocarina.local 🔹 🔹                                | Clients                            |                         |             |           | Update         | Client   Edit   | Password         | CHAP Passw | vord Delet    | e DR2000v    |
|     | Dashboard                                               | Total Number                       | of Clients: 1           |             |           |                |                 |                  |            | 2             |              |
|     | Events<br>Health                                        | NFS CI                             | FS RD                   | A NDMP      | iSCSI     | DR2000v        |                 |                  |            |               |              |
|     | Usage<br>Container Statistics                           | Number of Cu                       |                         |             | tive: 1   |                |                 |                  |            |               |              |
| _   | Replication Statistics<br>Storage                       | ISCSI Current<br>Container<br>Name | Sessions S<br>Container |             |           |                | Initi           | iatore Connected |            |               |              |
|     | Containers<br>Replication                               | Test-VTL                           | iqn.                    |             |           | iSC SI sessior | ns will be teri | minated upon sul | bmission.  |               |              |
| +   | Encryption<br>Clients<br>Schedules                      | <b>1</b>                           |                         | New CHAP    | _         |                |                 | 3                |            | *All fields a | re required. |
| +   | System Configuration                                    |                                    |                         | Confirm New | Password: |                |                 |                  |            |               |              |
| +   | <b>Support</b><br>right © 2011 - 2014 Dell Inc. All rig |                                    |                         |             |           |                |                 |                  |            | Cancel        | Submit       |

Alternatively, you may also use the "iscsi – setpassword" cli tool to change the iSCSI CHAP Password setting as shown in the following example:

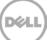

### A.2 NDMP account details and management

The default username for the NDMP service is "**backup\_user**" and can be confirmed using the web UI interface:

|         | DEL DR4000                                                                                                    |      |                                                       |                              |                               |         |                               | administrato          | or (Log out)   Help |
|---------|----------------------------------------------------------------------------------------------------|------|-------------------------------------------------------|------------------------------|-------------------------------|---------|-------------------------------|-----------------------|---------------------|
| dr9<br> | P-interop-a7.ocarina.local<br>Global View<br>Dashboard<br>Alerts                                                                              | Clie | Ints                                                  | 0                            |                               |         | Update Clier                  | et Edit Password      | Delete DR2000v      |
|         | -Events<br>-Health<br>-Usage<br>-Container Statistics<br>-Replication Statistics                                                              |      | S CIFS RU<br>per of Current NDM<br>P Current Sessions | AP Sessi                     |                               | DR2000v |                               |                       |                     |
|         | Storage<br>Containers<br>Replication<br>Encryption                                                                                            |      | Duration P Completed Session Duration                 | State<br>ons Statis<br>State | Source<br>tics<br>Source      | Target  | Throughput<br>Avg. Throughput | Transfer Size         | DMA                 |
| +       | Clients<br>Scheaures<br>System Configuration<br>Networking<br>Active Directory<br>Local Workgroup Users<br>Email Alerts<br>Admin Contact Info | 1    | Edit Pass                                             | word<br>Client T             | ype: NDMP<br>ame: backup_user |         | Avy, moughput                 | All fields are requir | 3                   |
|         | Password<br>Email Relay Host<br>Date and Time<br>Support<br>Diagnostics<br>Software Upgrade                                                   |      |                                                       | rm passv                     |                               |         | Cancel                        | Change Passwo         | rd                  |

Or, by using the following commands:

ndmp -show command:

administrator@dr9-interop-a7 > ndmp --show

NDMP User: backup\_user

NDMP Port: 10000

The default password is StOr@ge! and can be modified by running the ndmp -setpassword command:

> ndmp --setpassword

NDMP password successfully updated.

# A.3 VTL default account summary table

| Service | Account                             | Default Credentials | CLI Modifier        |
|---------|-------------------------------------|---------------------|---------------------|
| NDMP    | backup_user                         | St0r@ge!            | ndmpsetpassword     |
| iSCSI   | <appliance hostname=""></appliance> | St0r@ge!iscsi       | iscsi – setpassword |

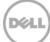

## B Adding VTL media

### B.1 Adding the VTL media to the container

To add media to an existing VTL container navigate to the **Containers** menu option. Select and edit the target VTL container. Use the resulting dialog box field **Add More Tape (no of Tape)** field to input the number of tapes to add to the VTL container.

| Containers                                                                                                    | 6                                                         |                                                                   |                              | Crea                           | e Edt Delete   Disp                          | ay Statistics |
|----------------------------------------------------------------------------------------------------|-----------------------------------------------------------|-------------------------------------------------------------------|------------------------------|--------------------------------|----------------------------------------------|---------------|
| Number of Contai                                                                                                    | ners: 5                                                   |                                                                   |                              |                                | Container Path                               | /containers   |
| vents Containers                                                                                                    |                                                           | Files                                                             | Marker Type                  | Access Protocol Enable         | d Replication                                | Select        |
| backup                                                                                                    |                                                           | 0                                                                 | Auto                         | NFS, CIFS                      | Not Configured                               | 0             |
| Isage intvm05_ndmp                                                                                                    |                                                           | 31                                                                | Unix Dump                    | VTL NDMP                       | Not Configured                               | 0             |
| replication Statistics                                                                                                    |                                                           | 31                                                                | Networker                    | VTL ISCSI                      | Not Configured                               | 0             |
| intvm05iscsi2                                                                                                    |                                                           | 31                                                                | Networker                    | VTL ISCSI                      | Not Configured                               | 0             |
| containers TEST_VTL_LAL                                                                                                    | A                                                         | 31                                                                | None                         | VTL NDMP                       | Not Configured                               | 0             |
| y stem Configuration<br>elevoning<br>cellos Directory<br>coal Workgroup trains<br>mail Alerts<br>seal Alerts<br>sealement<br>desavord<br>mail Telay Hont<br>Jaio and Time | IS OEM<br>Tape Size:<br>Access Protocol<br>Access Control | 800GB     100GB     100GB     NDMP     FQDN or IP     108,238,125 | C 400GB<br>C 50GB<br>C ISCSI | 20038<br>0 1008<br>0 No Access | Container Name and T<br>TEST_VTL_LALA<br>VTL | Ab6           |
| Jupport<br>Nagnostics<br>Johnare Upgrade<br>Jacense<br>SL Certificate                                                                                                    | Tape (no. of tape):<br>Marker Type:                       | O Unix Dump                                                       |                              | $\square$                      |                                              |               |

Alternatively you may also use the "vtl -create\_carts" cli command for this operation:

> vtl --create\_carts --name TEST\_VTL\_LALA --tapes 10

Created 10 cartridges

#### B.1.1 VTL media count guidelines

| Туре  | Capacity | Max number of Tapes supported |
|-------|----------|-------------------------------|
| LTO-4 | 800GiB   | 2000                          |
| LTO-3 | 400GiB   | 4000                          |
| LTO-2 | 200GiB   | 8000                          |
| LTO-1 | 100Gib   | 10000                         |
| LTO-1 | 50Gib    | 10000                         |
| LTO-1 | 10GiB    | 10000                         |

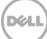

### B.2 Updating Networker to identify newly added VTL media

After the VTL media has been added to the target VTL container NetWorker must now be updated to be able to use media. Select the VTL and conduct an inventory update. Input the new range created (e.g. 10 new tapes would result in 20 Slots) and select the option to reinitialize the library.

| File       Edit       View       Devices       Window       Help         Image: State State       Volume       Pool             Image: State State State       Volume       Pool             Image: State State State       Volume       Pool             Image: State State State       Volume       Pool             Image: State State State       Volume       Pool             Image: State State State       Volume       Pool             Image: State State State       State State       State State             Image: State State State State       State State       Automatic Selection         Image: State State St                                                                                                    |                                                                                                    | 🚴 Inventory Library 🛛 🛛 🛛               |
|----------------------------------------------------------------------------------------------------|----------------------------------------------------------------------------------------------------|-----------------------------------------|
| File       Edit       View       Devices       Window       Help         Volume       Propertin       Ctrl-O       site         Volume       Propertin       Ctrl-O       site         Volume       Properin                                                                                                    |                                                                                                    | Slot Range                              |
| File       Edit       View       Devices       Window       Help         Image: State of the state of the state                                                                                                  |                                                                                                    | O Selected Slots                        |
| 2k8/2 art/m05       Library: ST         Crt-O       Delete         Delete       Delete         Tro       Refresh         F5       Library: ST         Dro       Invertory         Devices       Stot         Lito       Reset         Devices       Scan for Devices         Re-configure Library       Stotaus         Data Domain system       Stotaus         Avanar Deduplication Nodes       Stotaus         Verie load and verify labels       Force load and verify labels                                                                                                    |                                                                                                    | Slot 🔻 Volume Pool                      |
| 2k8/2irtym05       Library: ST         Propertin       CtrL0         Library: ST       Side         Library: ST       Side         Library: ST       Side         Library: ST       Delete         Library: ST       Delete         Library: ST       Delete         Library: Strage Not       Scan for Devices         Re-configure Library       Selected Devices         Storage Not       Scan for Devices         Re-configure All Libraries       Deta Domain system         Data Domain system       Status User Input         Avanar Deduplication Nodes       Status User Input         Proce load and verify labels       Proce load and verify labels                                                                                                    |                                                                                                    |                                         |
| 2k8/2 art/m05       Library: ST         Crt-O       Delete         Delete       Delete         Tro       Refresh         F5       Library: ST         Dro       Invertory         Devices       Stot         Lito       Reset         Devices       Scan for Devices         Re-configure Library       Stotaus         Data Domain system       Stotaus         Avanar Deduplication Nodes       Stotaus         Verie load and verify labels       Force load and verify labels                                                                                                    |                                                                                                    |                                         |
| 2k8/2nt/vm05       Propertin       Ctrl-O         Itoraries       Itoraries         Itoraries       Itoraries         Itor       Delete         Delete       Delete         Itor       Refresh         F5       Itor         Itor       Reset         Devices       Storest         Itor       Enable/Disable         Storage Not       Scan for Devices         Re-configure Library       Storage Not         Storage Not       Scan for Devices         Re-configure All Libraries       Storage Note         Data Domain system       Storage Note         Avanar Deduplication Nodes       Storage Note         Proce Ioad and verify labels                                                                                                    | File Edit View Devices Window Help                                                                                                    |                                         |
| Libraries Libraries Cirico Propertime Cirico Delete Delete De                                                                                                    | + 🚯 🗙 😰 🔍 📑 💷 💷 📾 🔛 🖬 🗄 💷 🗉                                                                                                    |                                         |
| Ituraries         Ituraries                                                                                                    |                                                                                                    |                                         |
| Propertime       Ctrl-O         Delete       Delete         LTO       Refresh         F5       Label         LTO       Inventory         Reset       Deposit         Data Domain systems       Stakus (User Input)         Avanar Deduptication Nodes       Stakus (User Input)         Proce load and verify labels                                                                                                    | Elibraries                                                                                                    | 51                                      |
| Image: State of the state of the state                            |                                                                                                    | ar da                                   |
| June       June         Line       F5         Line       Inventory         Partice       Stotas         Uro       Reset         Devices       Enable/Disable         Scan for Devices       Re-configure Library         Data Domain systems       Stotas         Data Domain systems       Stotas         Avamar Deduplication Nodes       Stotas         Stotas       Stotas         Porce load and verify labels                                                                                                    |                                                                                                    | sixe                                    |
| Label       Inventory         Lot       Reset         Deposit       Enable/Disable         Storage Nod       Scan for Devices         Notice       Storage Nod         Storage Nod       Scan for Devices         Re-configure Library       Selected Devices         Data Domain systeme       Storage Nod         Avamar Deduplication Nodes       Storage Nod         Porce load and verify labels                                                                                                    |                                                                                                    |                                         |
| Loo     Try     Reset     Depost     Enable/Disable     Storage Nod     Storage Nod     S |                                                                                                    | <ul> <li>Slot List</li> </ul>           |
| Invertory<br>Reset<br>Deposit<br>Enable/Disable<br>Scan for Devices<br>Re-configure Library<br>Deta Domain systems<br>Avamar Deduplication Nodes<br>Nodes<br>Status Idser Input<br>Reinitialize library state before inventory<br>Force load and verify labels                                                                                                    |                                                                                                    |                                         |
| Devices     Devices     Configure Library     Deta Domain systems     Avamar Deduplication Nodes     Status (doer hiput     Porce load and verify labels                                                                                                    |                                                                                                    |                                         |
| Enable/Disable      Enable/Disable      Scan for Devices      Re-configure Library      Data Domain zwavenis      Avamar Deduplication Nodes      Status (does hout)      Reinitialize library state before inventory      Force load and verify labels                                                                                                    |                                                                                                    | Devices to use                          |
| Pevices     Scan for Devices     Scan for Devices     Re-configure Library     Data Domain-systems     Status User input     Avamar Deduplication Nodes     Status User input     Porce load and verify labels                                                                                                    |                                                                                                    | <ul> <li>Automatic Selection</li> </ul> |
| Storage Nod<br>Scan for Devices<br>Re-configure Library<br>Data Domain systems<br>Avamar Deduplication Nodes<br>Status   discrimption<br>Porce load and verify labels                                                                                                    | Enable())(sable                                                                                                    | O Selected Devices                      |
|                                                                                                    |                                                                                                    |                                         |
| 24672nt     2672nt     Configure All Libraries     Data Domain systems     Avamar Deduplication Nodes     Status User Input     Proce load and verify labels                                                                                                    | e-configure Library                                                                                                    |                                         |
| Data Domain Systems     Data Domain Systems     Avamar Deduplication Nodes     Status User input     Porce load and verify labels                                                                                                    |                                                                                                    |                                         |
| Avamar Deduplication Nodes                                                                                                    | Configure Air Ellorandes                                                                                                    |                                         |
| Force load and verify labels                                                                                                    |                                                                                                    | put                                     |
|                                                                                                    | A CONTRACT OF A CONTRACT OF A |                                         |
| OK Cancel                                                                                                    |                                                                                                    | Torce load and verify labels            |
|                                                                                                    |                                                                                                    | OK Cancel                               |

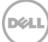